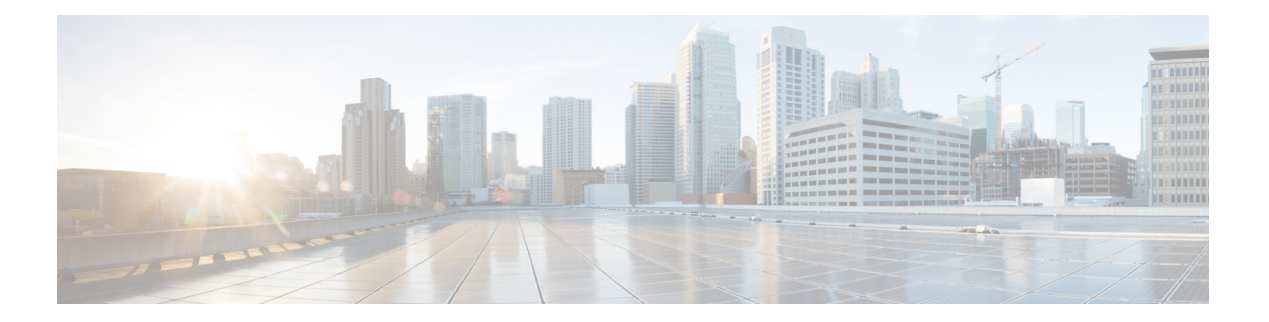

# **R Commands**

- [radius](#page-2-0) abort, on page 3
- radius [commit,](#page-3-0) on page 4
- radius [distribute,](#page-4-0) on page 5
- [radius-server](#page-5-0) deadtime, on page 6
- radius-server [directed-request,](#page-6-0) on page 7
- [radius-server](#page-7-0) host, on page 8
- [radius-server](#page-9-0) key, on page 10
- [radius-server](#page-10-0) retransmit, on page 11
- [radius-server](#page-11-0) test, on page 12
- [radius-server](#page-13-0) timeout, on page 14
- rate-mode [bandwidth-fairness,](#page-14-0) on page 15
- rate-mode [oversubscription-limit,](#page-15-0) on page 16
- read [command-id,](#page-17-0) on page 18
- [read-only,](#page-18-0) on page 19
- [reload,](#page-19-0) on page 20
- [revocation-check,](#page-21-0) on page 22
- rlir [preferred-cond](#page-23-0) fcid, on page 24
- [rmdir,](#page-25-0) on page 26
- rmon [alarm,](#page-26-0) on page 27
- rmon [event,](#page-28-0) on page 29
- rmon [hcalarm,](#page-30-0) on page 31
- role [abort,](#page-32-0) on page 33
- role [commit,](#page-33-0) on page 34
- role [distribute,](#page-34-0) on page 35
- role [name,](#page-35-0) on page 36
- [rsakeypair,](#page-37-0) on page 38
- [rscn,](#page-39-0) on page 40
- rscn abort [vsan,](#page-40-0) on page 41
- rscn [coalesce](#page-41-0) swrscn vsan, on page 42
- rscn [commit](#page-42-0) vsan, on page 43
- rscn [distribute,](#page-43-0) on page 44
- rscn [event-tov,](#page-44-0) on page 45
- rscn permit type nport event [switch-config,](#page-46-0) on page 47

I

- [rspan-tunnel,](#page-47-0) on page 48
- rule, on [page](#page-48-0) 49
- [run-script,](#page-49-0) on page 50

ı

 $\overline{\phantom{a}}$ 

# <span id="page-2-0"></span>**radius abort**

To discard a RADIUS Cisco Fabric Services (CFS) distribution session in progress, use the **radius abort** command in configuration mode.

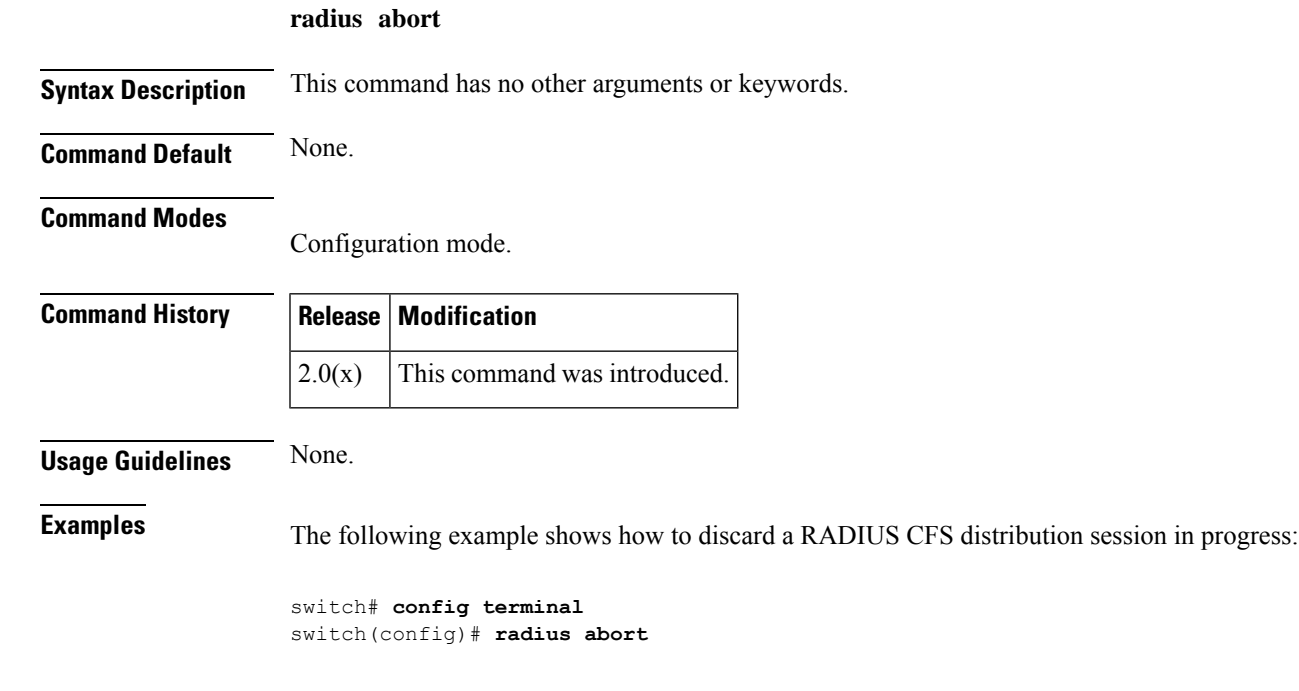

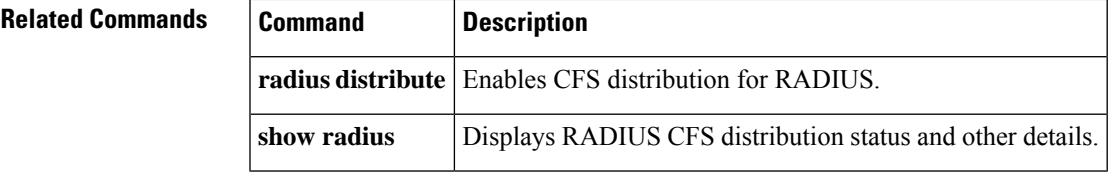

### <span id="page-3-0"></span>**radius commit**

To apply the pending configuration pertaining to the RADIUS Cisco Fabric Services (CFS) distribution session in progress in the fabric, use the **radius commit** command in configuration mode.

**radius commit Syntax Description** This command has no arguments or keywords. **Command Default** None. **Command Modes** Configuration mode. **Command History Release Modification**  $2.0(x)$  This command was introduced. **Usage Guidelines** After the "radius commit" is done the running configuration has been modified on all switches participating in radius distribution. You can then use the "copy running-config startup-config fabric" command to save the running-config to the startup-config on all the switches in the fabric. **Examples** The following example shows how to apply a RADIUS configuration to the switches in the fabric: switch# **config terminal** switch(config)# **radius commit Related Commands Command Description** radius distribute **Enables CFS** distribution for RADIUS.

**show radius** Displays RADIUS CFS distribution status and other details.

### <span id="page-4-0"></span>**radius distribute**

To enable Cisco Fabric Services (CFS) distribution for RADIUS, use the **radius distribute** command. To disable this feature, use the **no** form of the command.

**radius distribute no radius distribute**

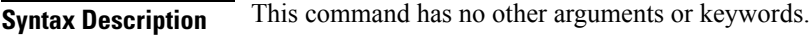

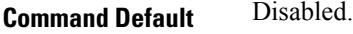

**Command Modes**

Configuration mode.

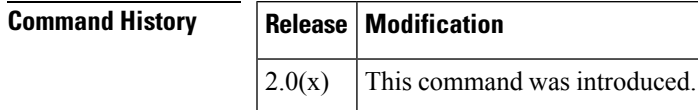

**Usage Guidelines** None.

**Examples** The following example shows how to enable RADIUS fabric distribution:

switch# **config terminal** switch(config)# **radius distribute**

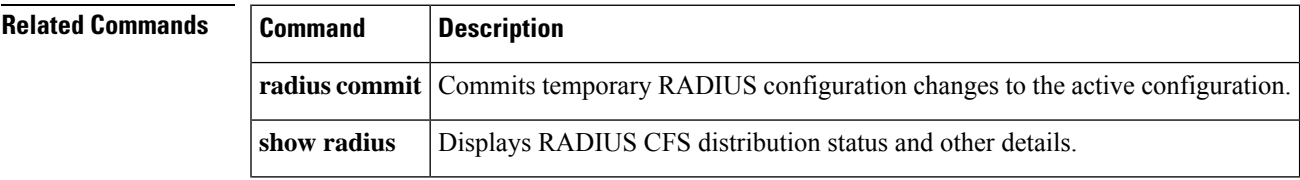

### <span id="page-5-0"></span>**radius-server deadtime**

To set a periodic time interval where a nonreachable (nonresponsive) RADIUS server is monitored for responsiveness, use the **radius-server deadtime** command. To disable the monitoring of the nonresponsive RADIUS server, use the **no** form of the command.

**radius-server deadtime** *time* **no radius-server deadtime** *time*

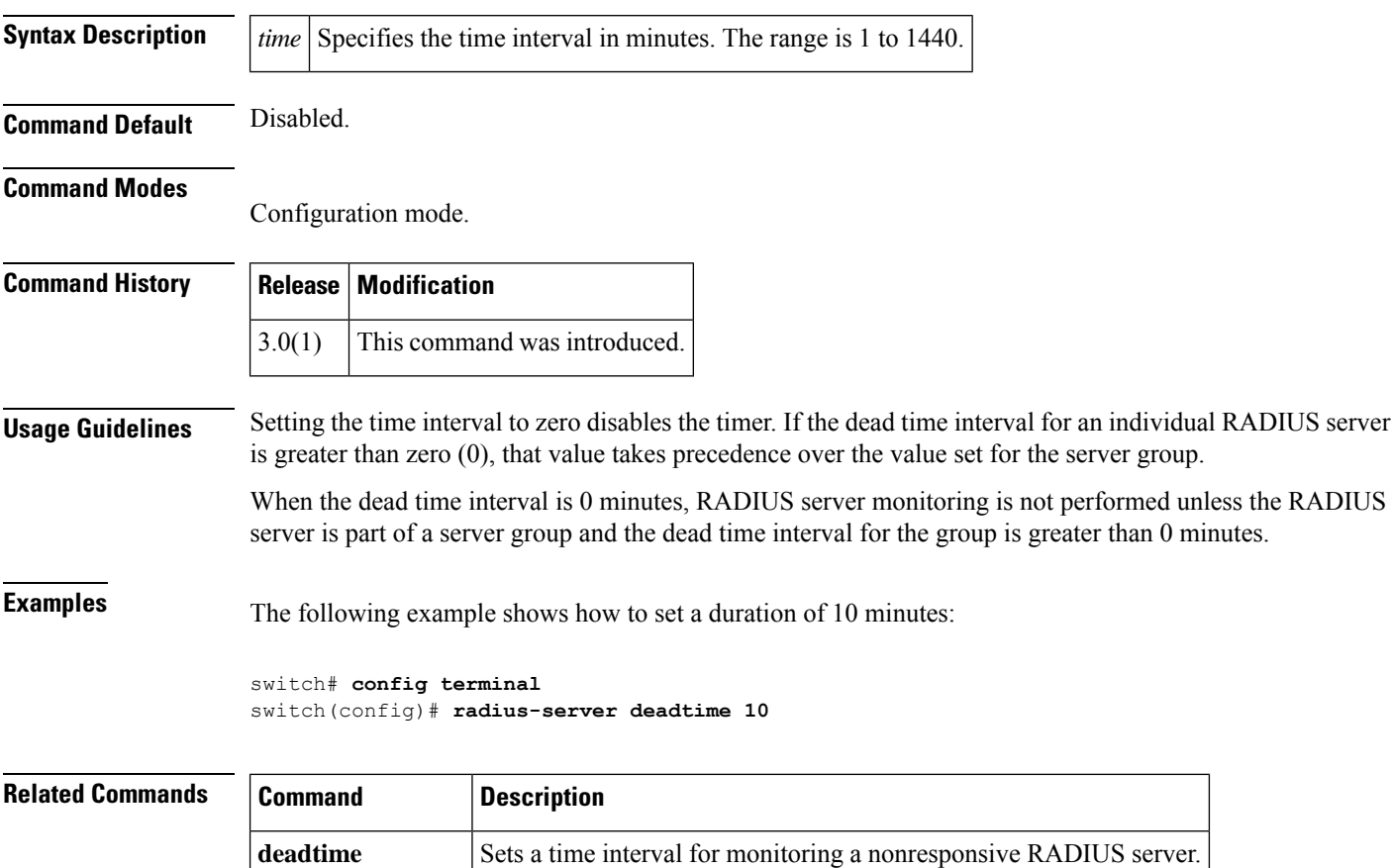

show **radius-server** Displays all configured RADIUS server parameters.

### <span id="page-6-0"></span>**radius-server directed-request**

To specify a RADIUS server to send authentication requests to when logging in, use the **radius-server directed-request** command. To revert to sending the authentication request to the configured group, use the **no** form of the command.

**radius-server directed-request no radius-server directed-request**

**Syntax Description** This command has no arguments or keywords.

**Command Default** Disabled.

#### **Command Modes**

Configuration mode.

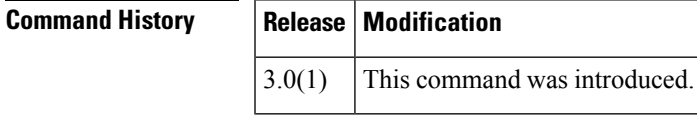

**Usage Guidelines** The user can specify the username@servername during login. The user name is sent to the server name for authentication.

**Examples** The following example shows how to specify a RADIUS server to send authentication requests to when logging in:

> switch# **config terminal** switch(config)# **radius-server directed-request**

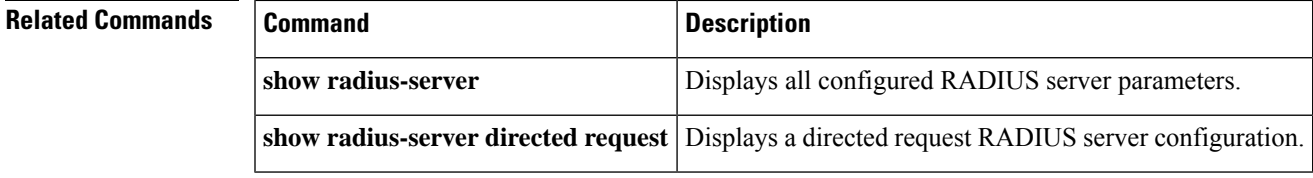

### <span id="page-7-0"></span>**radius-server host**

To configure RADIUS server parameters, use the **radius-server host** command. Use the **no** form of this command to revert to the factory defaults.

**radius-server host** {*server-nameipv4-addressipv6-address*} [**key** [{**0** | **7**}] *shared-secret*] [**accounting**] [**acct-port** *port-number*] [**auth-port** *port-number*] [**authentication**] [**retransmit** *count*] [**test** {**idle-time** *time* | **password** *password* | **username** *name*}] [**timeout** *seconds* [**retransmit** *count*]] **no radius-server host** {*server-nameipv4-addressipv6-address*} [**key** [{**0** | **7**}] *shared-secret*] [**accounting**] [**acct-port** *port-number*] [**auth-port** *port-number*] [**authentication**] [**retransmit** *count*] [**test** {**idle-time** *time* | **password** *password* | **username** *name*}] [**timeout** *seconds* [**retransmit** *count*]]

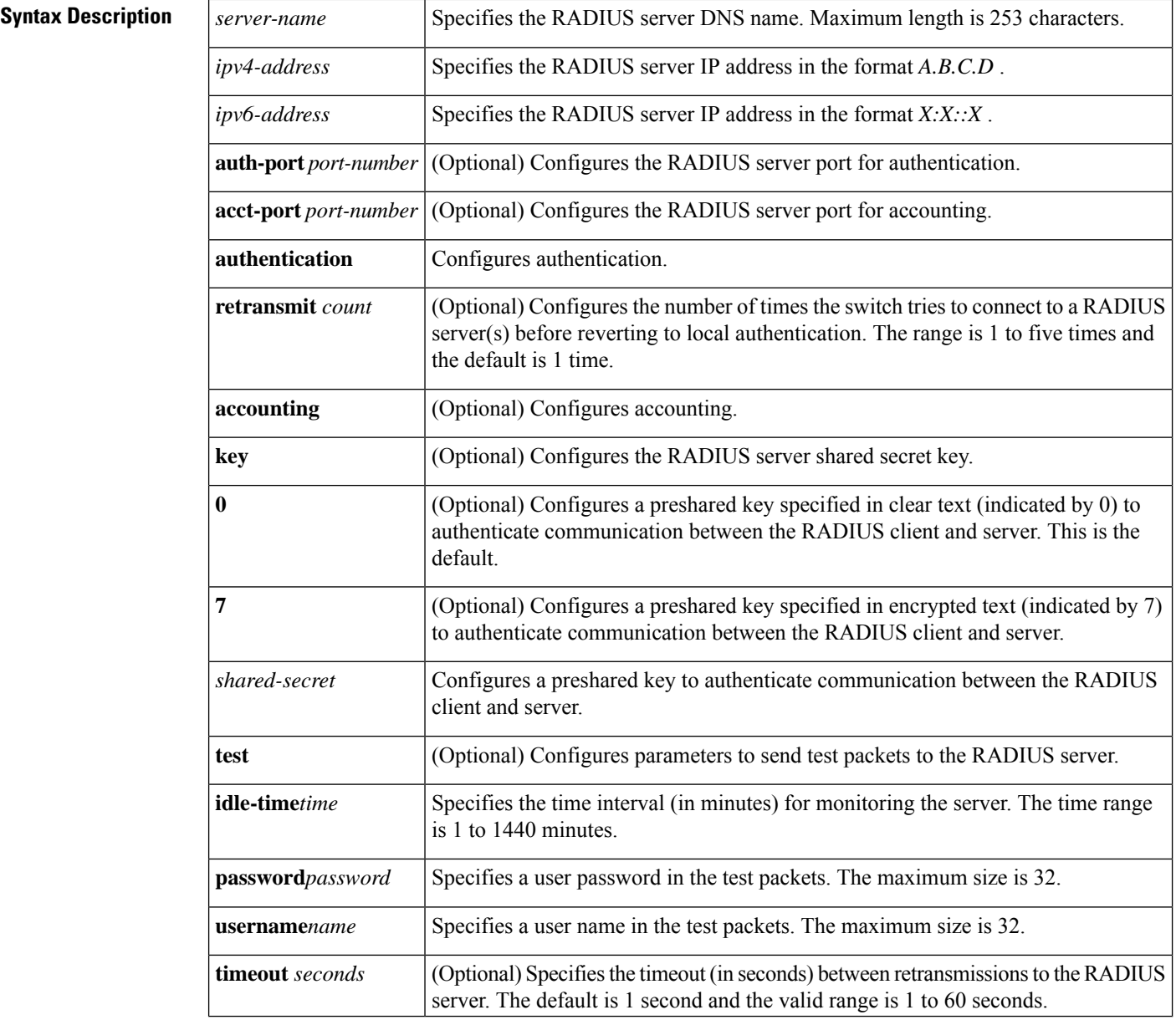

Ш

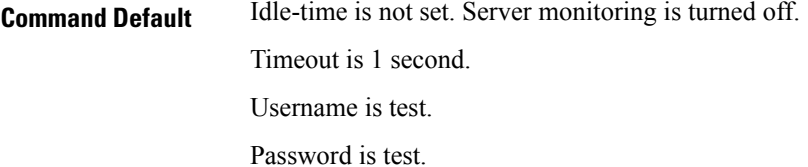

#### **Command Modes**

Configuration mode.

### $Comman$

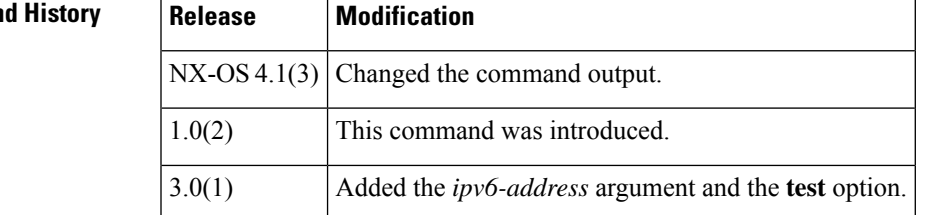

**Usage Guidelines** When the idle time interval is 0 minutes, periodic RADIUS server monitoring is not performed.

**Examples** The following example configures RADIUS server authentication parameters:

```
switch# config terminal
switch(config)# radius-server host 10.10.2.3 key HostKey
switch(config)# radius-server host 10.10.2.3 auth-port 2003
switch(config)# radius-server host 10.10.2.3 acct-port 2004
switch(config)# radius-server host 10.10.2.3 accounting
switch(config)# radius-server host radius2 key 0 abcd
switch(config)# radius-server host radius3 key 7 1234
switch(config)# radius-server host 10.10.2.3 test idle-time 10
switch(config)# radius-server host 1.1.1.1 test username user1 password pass idle-time 1
switch(config)# radius-server host 10.10.2.3 test username tester
switch(config)# radius-server host 10.10.2.3 test password 2B9ka5
```
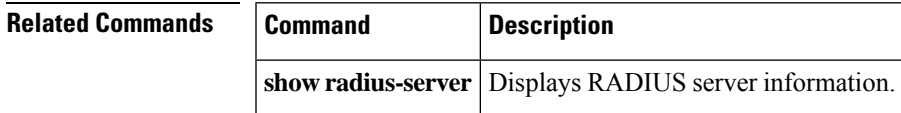

## <span id="page-9-0"></span>**radius-server key**

To configure a global RADIUS shared secret, use the **radius-server key** command. Use the **no** form of this command to removed a configured shared secret.

**radius-server key** [{**0** | **7**}] *shared-secret* **no radius-server key** [{**0** | **7**}] *shared-secret*

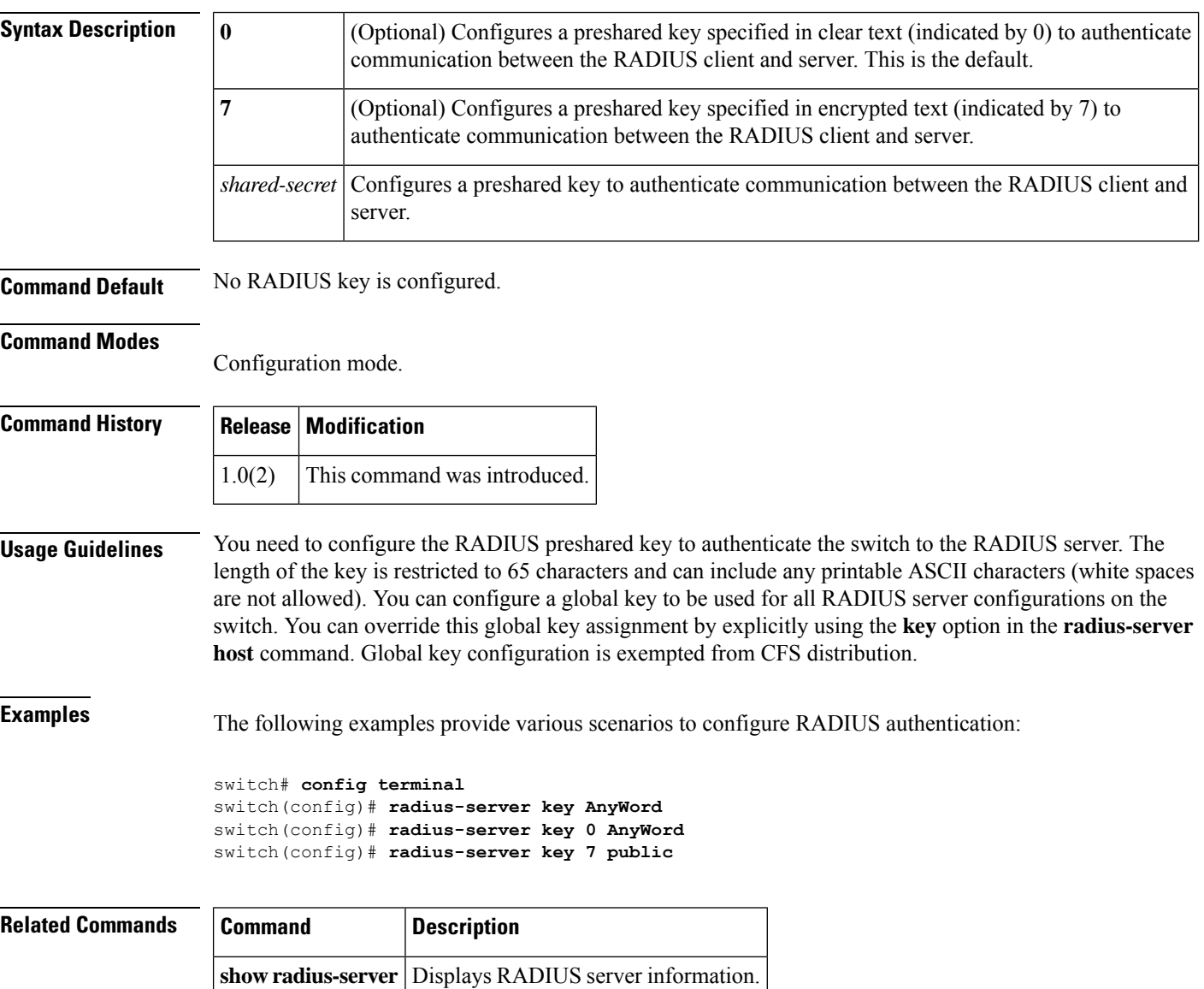

### <span id="page-10-0"></span>**radius-server retransmit**

To globally specify the number of times the switch should try a request with a RADIUS server, use the **radius-server retransmit** command. To revert to default value, use the **no** form of the command.

**radius-server retransmit** *count* **no radius-server retransmit** *count*

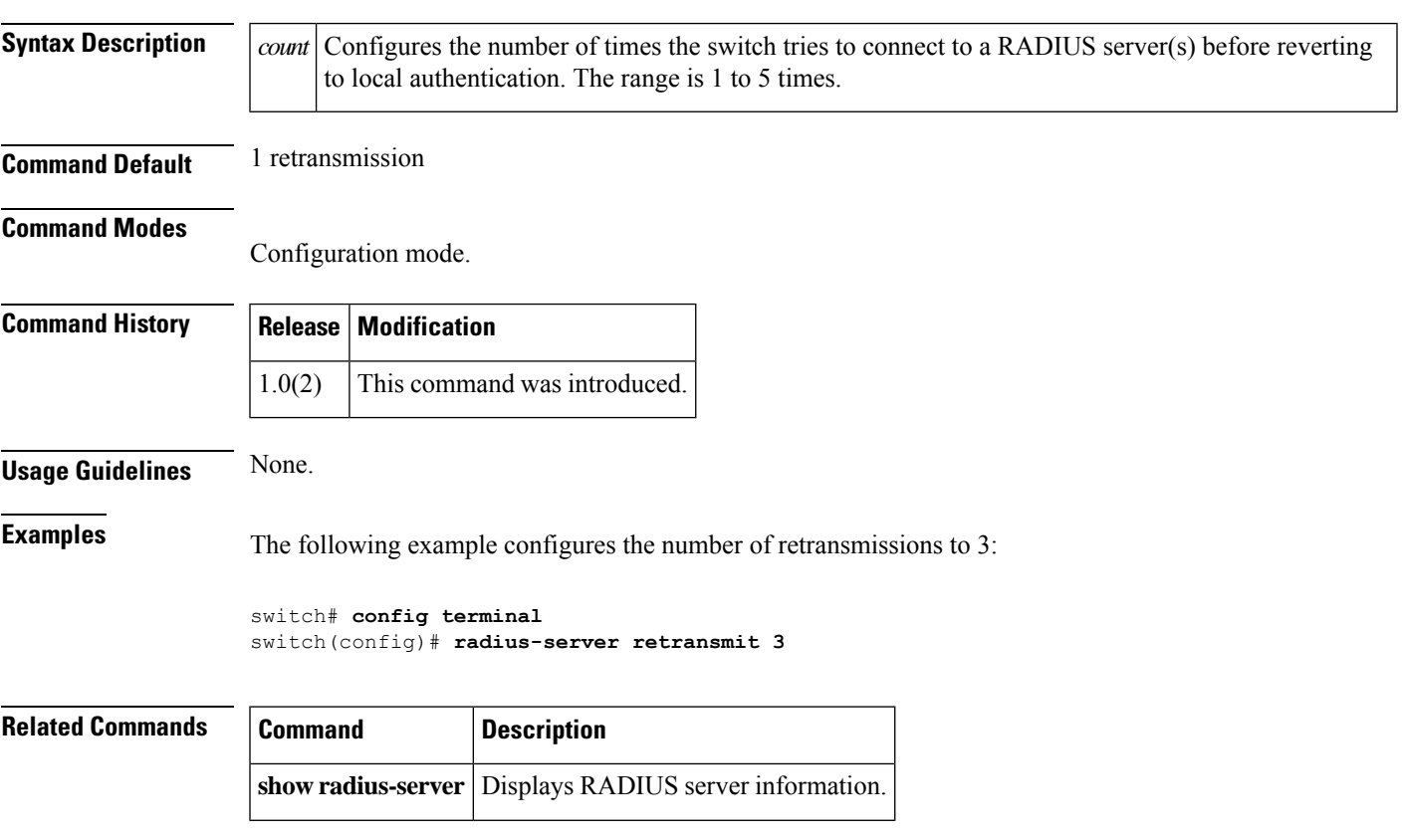

### <span id="page-11-0"></span>**radius-server test**

To configure the test parameter for an individual server, use the radius-server test command. To disable this feature, use the no form of the command.

**radius-server test** {{**username** *username* | {[**password** *password* [**idle-time** *time*]] | [**idle-time** *time*]}} | **password** *password* [**idle-time** *time*] | **idle-time** *time*}

**no radius-server test** {{**username** *username* | {[**password** *password* [**idle-time** *time*]] | [**idle-time** *time*]}} | **password** *password* [**idle-time** *time*] | **idle-time** *time*}

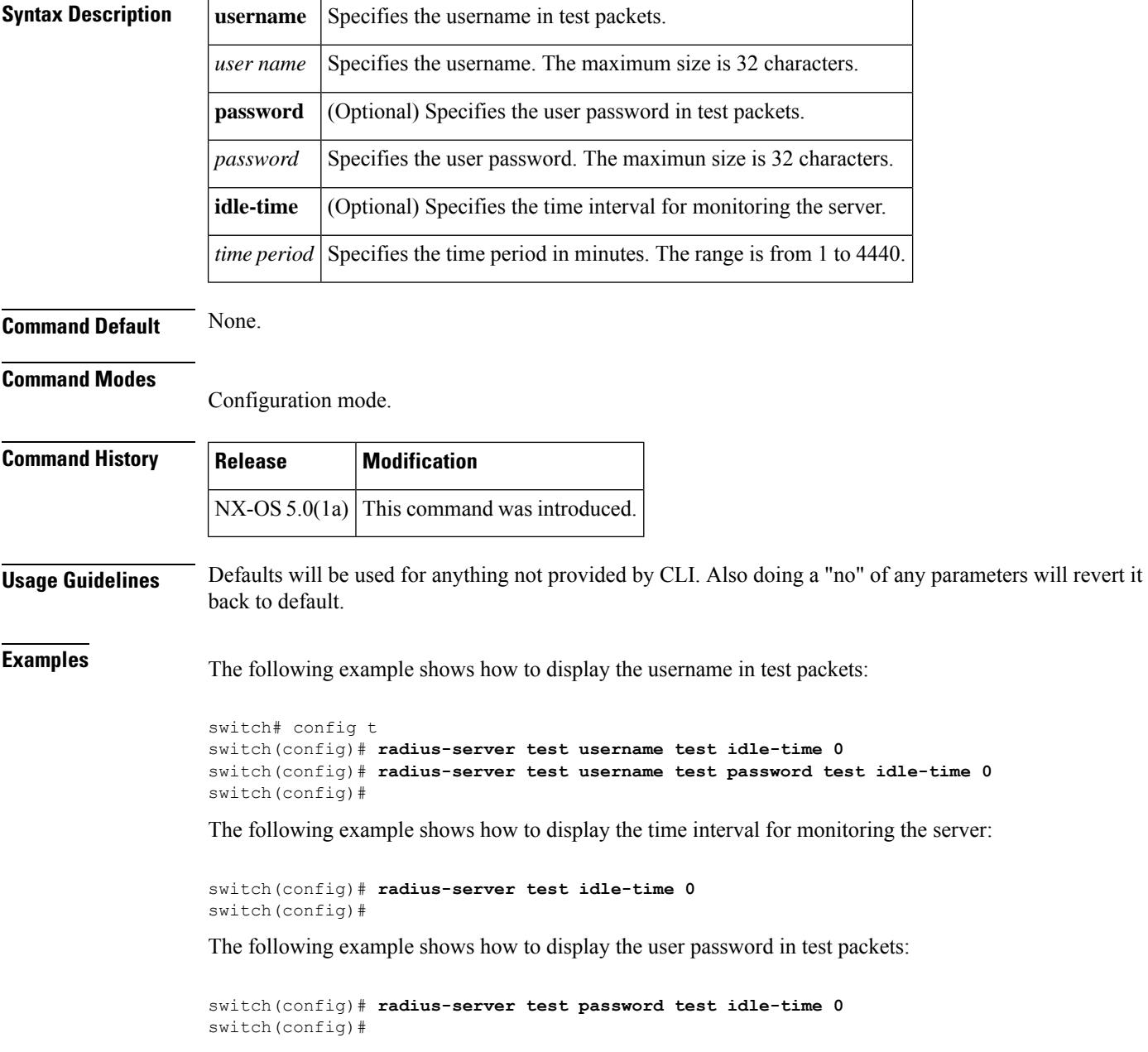

 $\mathbf{l}$ 

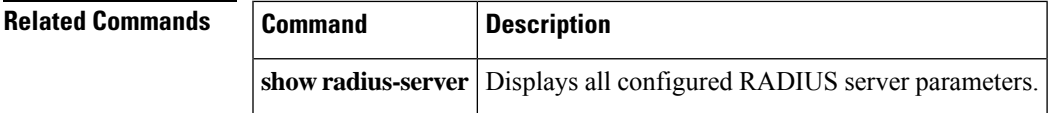

### <span id="page-13-0"></span>**radius-server timeout**

To specify the time between retransmissions to the RADIUS servers, use the **radius-server timeout** command. You can revert the retransmission time to its default by issuing the **no** form of the command.

**radius-server timeout** *seconds* **no radius-server timeout** *seconds*

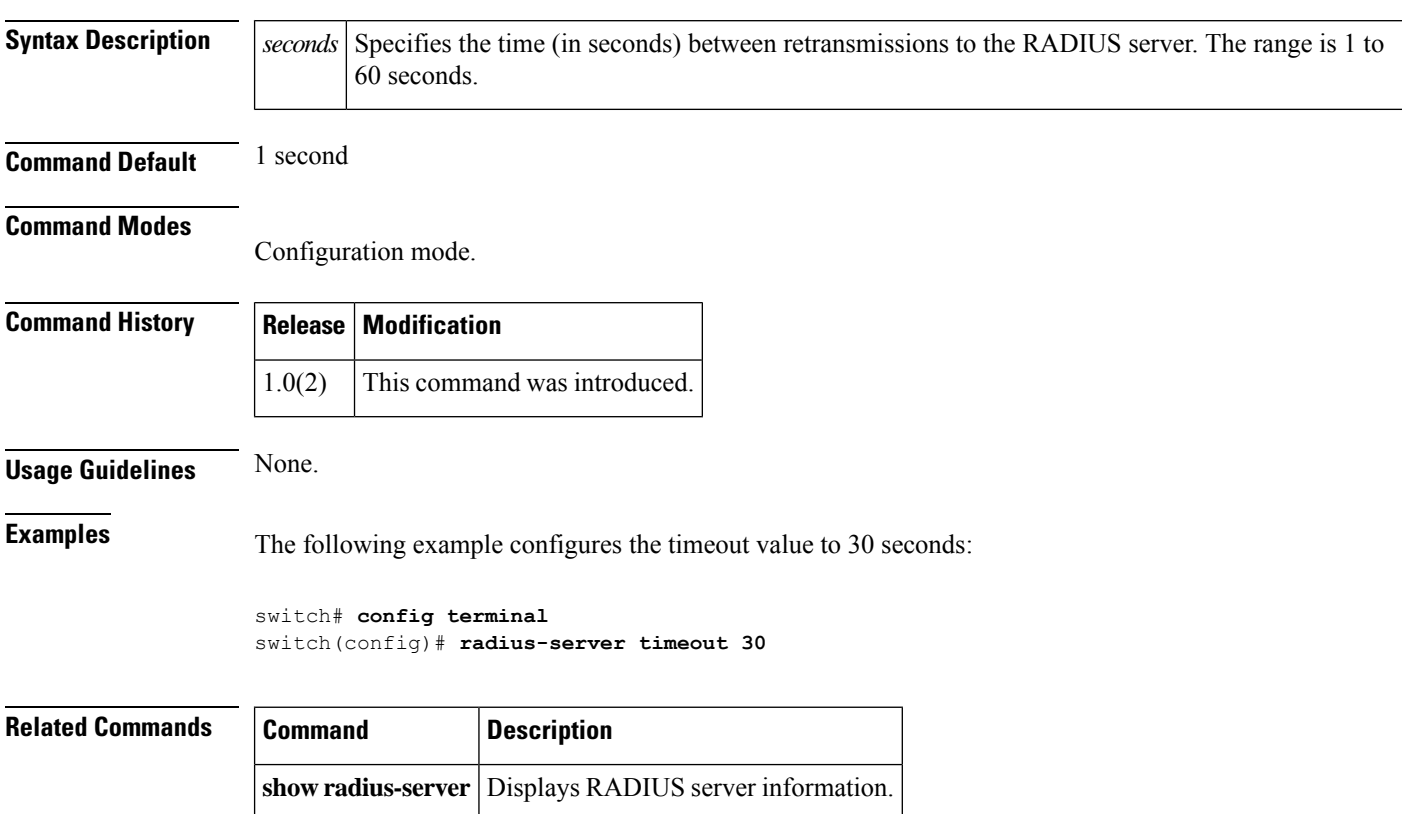

### <span id="page-14-0"></span>**rate-mode bandwidth-fairness**

To enable or disable bandwidth fairness among ports in a port group, use the **rate-mode bandwidth-fairness** command in configuration mode. To disable bandwidth fairness, use the **no** form of the command.

**rate-mode bandwidth-fairness module** *module-id* **no rate-mode bandwidth-fairness module** *module-id*

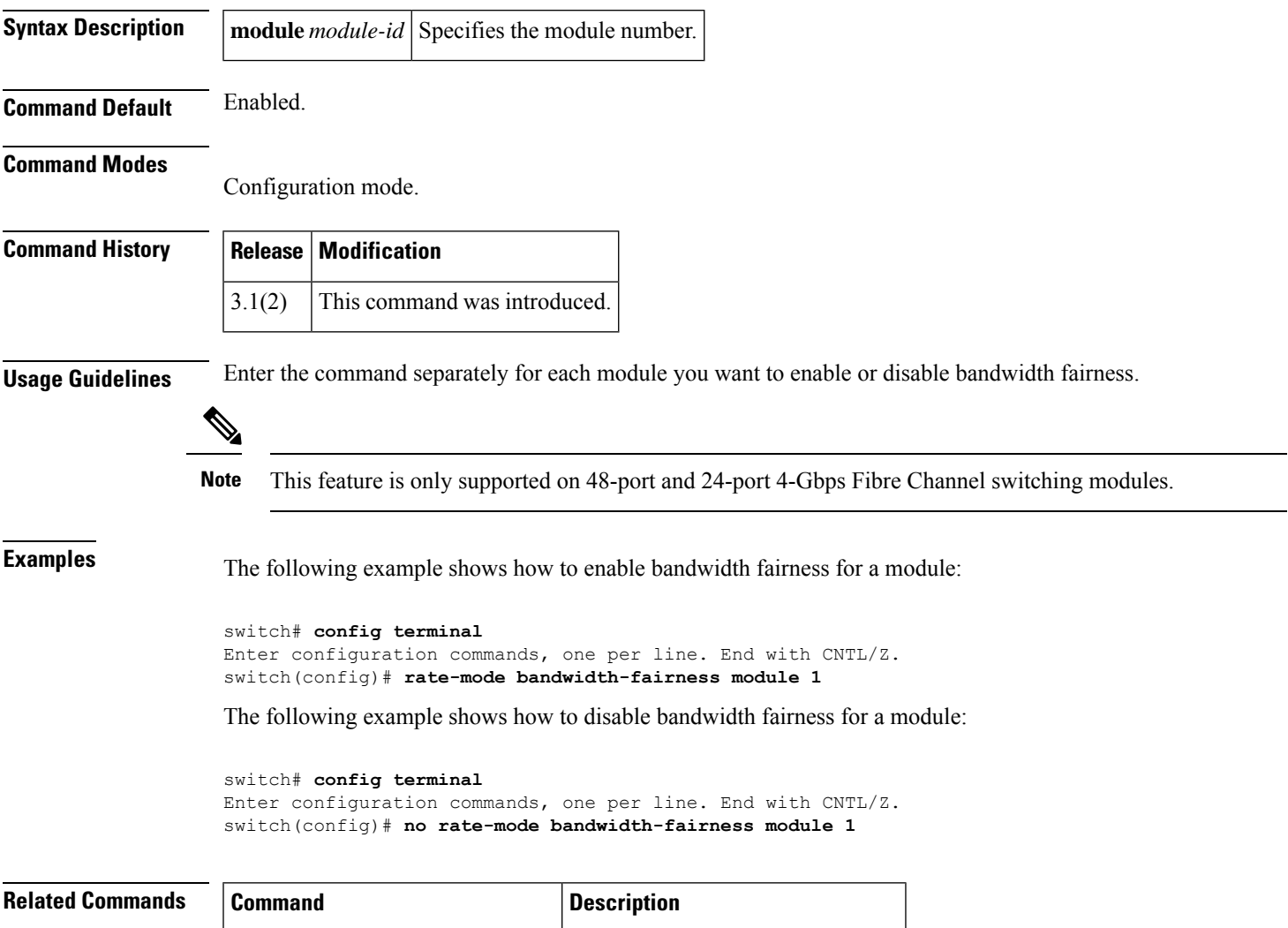

show module bandwidth-fairness Displays bandwidth fairness status.

### <span id="page-15-0"></span>**rate-mode oversubscription-limit**

To enable or disable restrictions on oversubscription ratios, use the rate-mode oversubscription-limit command.

**rate-mode oversubscription-limit module** *module number* **no rate-mode oversubscription-limit module** *module number* **Syntax Description** | **module** *module-number* | Identifies the specific module on which oversubscription ratio restrictions will be **module** *module-number* enabled or disabled. **Command Default** Oversubscription ratios are restricted for all 24-port and 48-port switching modules. **Command Modes** Configuration mode. **Command History Release Modification**  $3.1(1)$  This command was introduced. **Usage Guidelines** When restrictions on oversubscription ratios are disabled, the bandwidth allocation among the shared ports is proportionate to the configured speed (if the configured speed is auto, then bandwidth is allocated assuming a speed of 4 Gbps). You must explicitly shut down and take out of service shared ports before disabling oversubscription ratio restrictions on them. The configuration is notsaved to the startup configuration unless you explicitly enter the **copy running-config startup-config** command. **Caution** You must enable restrictions on oversubscription ratios before you can downgrade modules to a previous release. **Examples** The following example disables restrictions on oversubscription ratios for a module (there are only dedicated ports, so a shutdown is not necessary): switch# **config t** switch(config)# **no rate-mode oversubscription-limit module 2** The following example shows how to view the status of a module's oversubscription ratios: switch# **show running-config** version 3.1(1) ... no rate-mode oversubscription-limit module 2 interface fc2/1 switchport speed 2000 interface fc2/1 ...

I

### **Related Command**

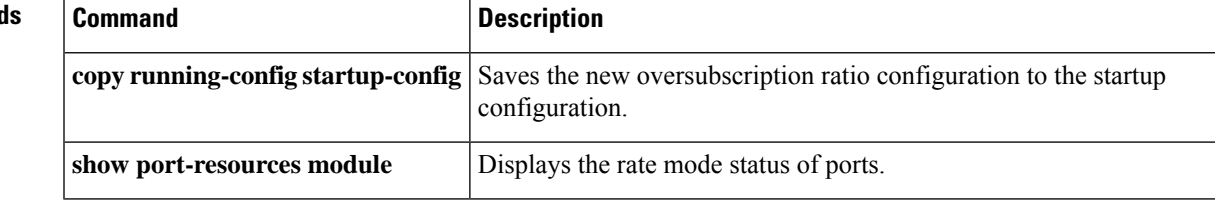

### <span id="page-17-0"></span>**read command-id**

To configure a SCSI read command for a SAN tuner extension N port, use the **read command-id** command.

**read command-id** *cmd-id* **target** *pwwn* **transfer-size** *bytes* [**outstanding-ios** *value* [{**continuous** | **num-transactions** *number*}]]

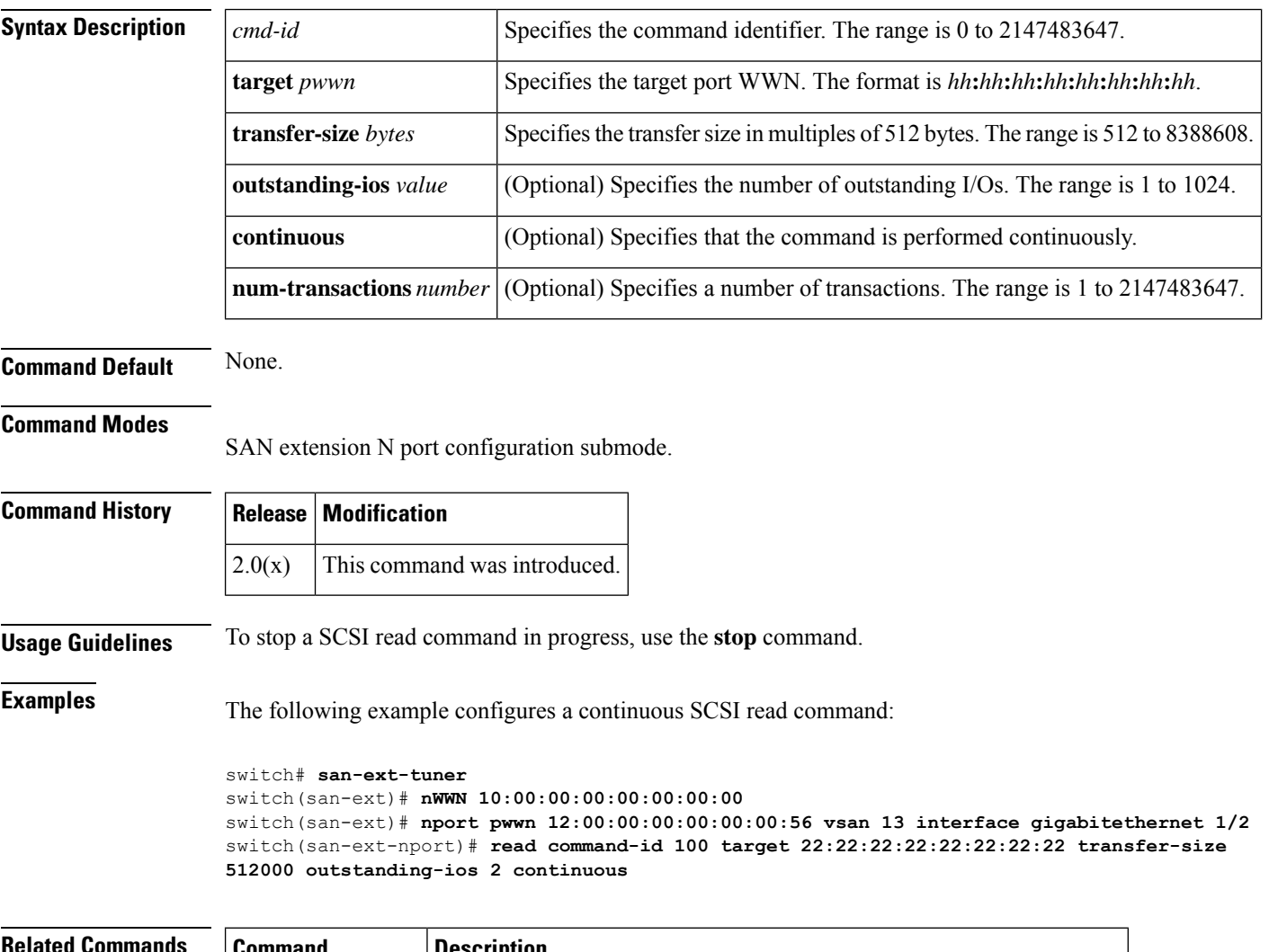

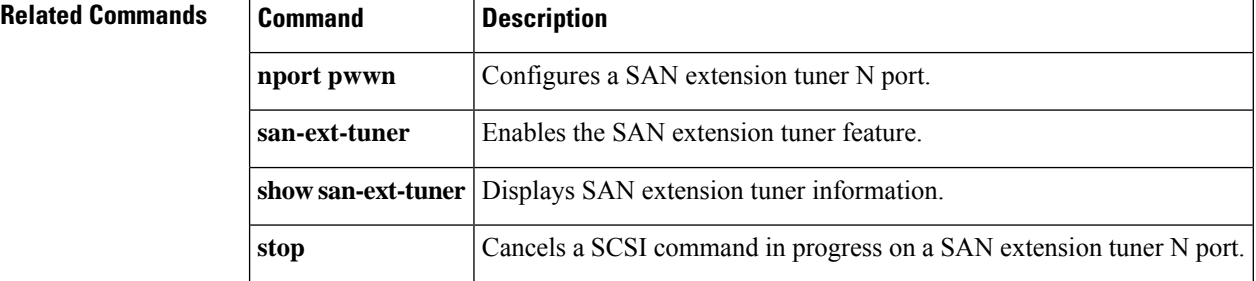

### <span id="page-18-0"></span>**read-only**

To configure the read-only attribute in a zone attribute group, use the **read-only** command **in zone attribute configuration submode.** To revert to the default, use the **no** form of the command.

**read-only no read-only Syntax Description** This command has no other arguments or keywords. **Command Default** Read-write. **Command Modes** Zone attribute configuration submode. **Command History Release Modification**  $2.0(x)$  This command was introduced. **Usage Guidelines** This command only configures the read-only attribute for enhanced zoning. To enable broadcast zoning for basic mode, use the **attribute read-only** subcommand after entering zone configuration mode using the **zone name** command. **Examples** The following example shows how to set the read-only attribute for a zone attribute group: switch# **config terminal** switch(config)# **zone-attribute-group name admin-attributes vsan 10** switch(config-attribute-group)# **read-only**

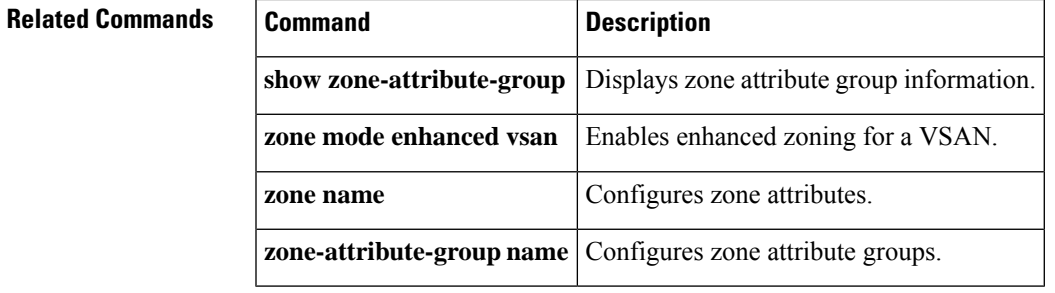

# <span id="page-19-0"></span>**reload**

To reload the entire switch, an active supervisor module, a standby supervisor module, or a specific module, or to force a netboot on a given module, use the **reload** command in EXEC mode.

**reload** [{ **system non-disruptive** | **module** *number* [{ **force-dnld** | **non-disruptive** }] }]

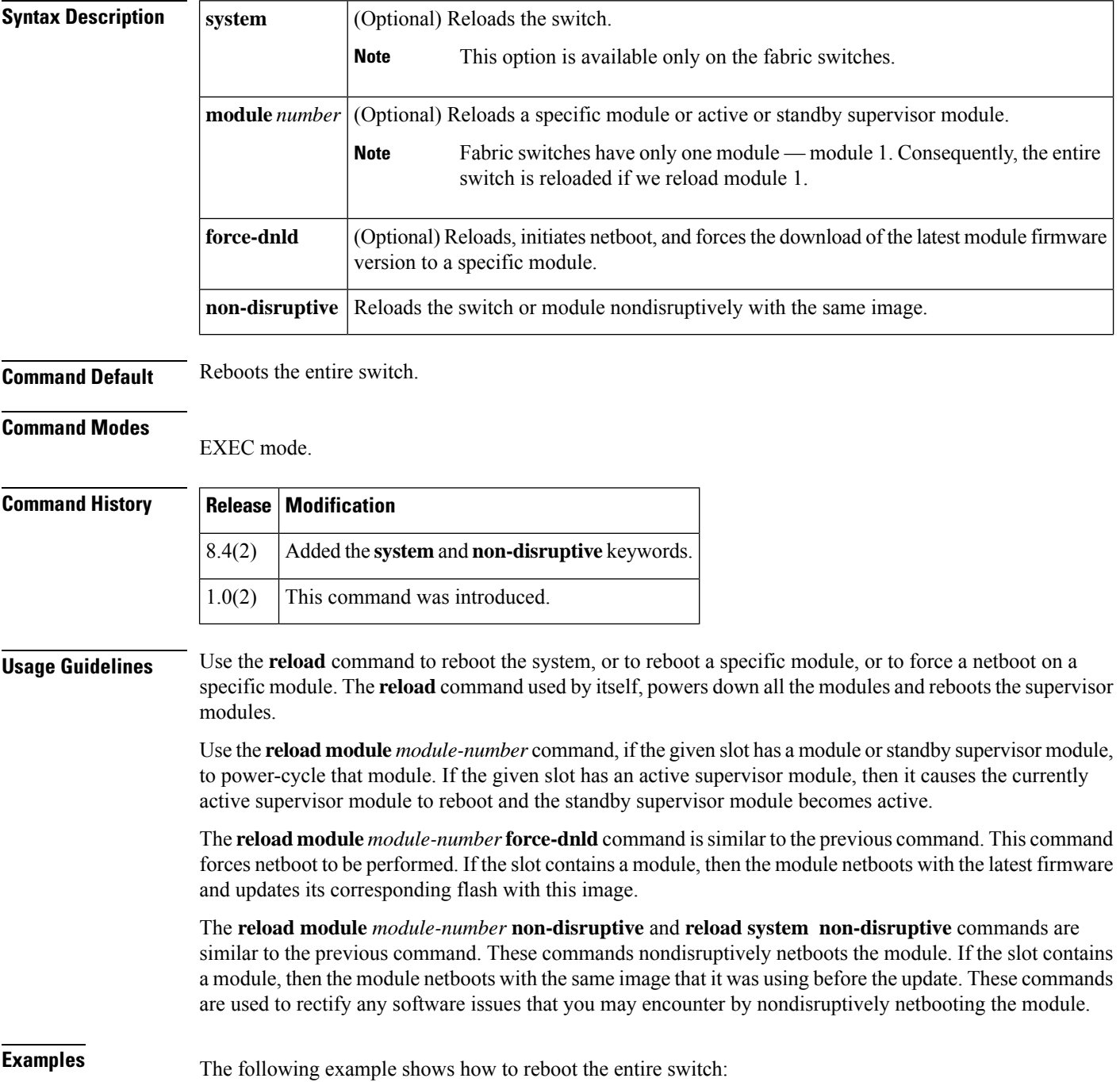

```
switch# reload
This command will reboot the system. (y/n)? y
```
The following example shows how to reboot a fabric switch, for example Cisco MDS 9396T, nondisruptively:

switch# **reload system non-disruptive**

The following example show how to initiate netboot on a specific module:

```
switch# reload module 8 force-dnld
```
The following example shows how to reload module 8 with the same image on a Cisco MDS 9700 switch nondisruptively:

switch# **reload module 8 non-disruptive**

The following example shows how to reboot a specific module on a Cisco MDS 9700 switch:

```
switch# reload module 8
reloading module 8 ...
```
The following example shows how to reboot an active supervisor module on a Cisco MDS 9710 switch (if module 5 is the active supervisor):

```
switch# reload module 5
This command will cause supervisor switchover. (y/n)? y
```
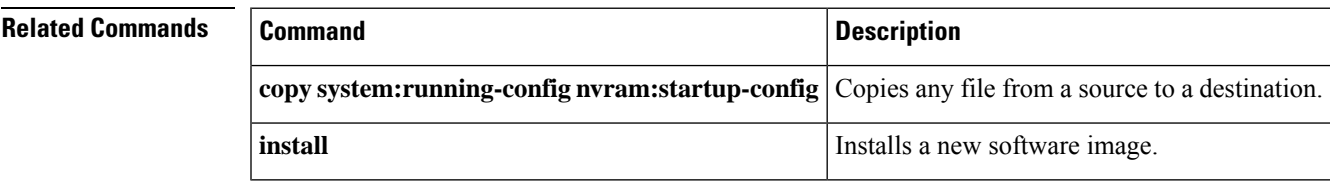

### <span id="page-21-0"></span>**revocation-check**

To configure trust point revocation check methods, use the **revocation-check** command in trust point configuration submode. To discard the revocation check configuration, use the **no** form of the command.

**revocation-check** {**crl** [{**none** | **ocsp** [**none**]}] | **none** | **ocsp** [{**crl** [**none**] | **none**}]} **no revocation-check** {**crl** [{**none** | **ocsp** [**none**]}] | **none** | **ocsp** [{**crl** [**none**] | **none**}]}

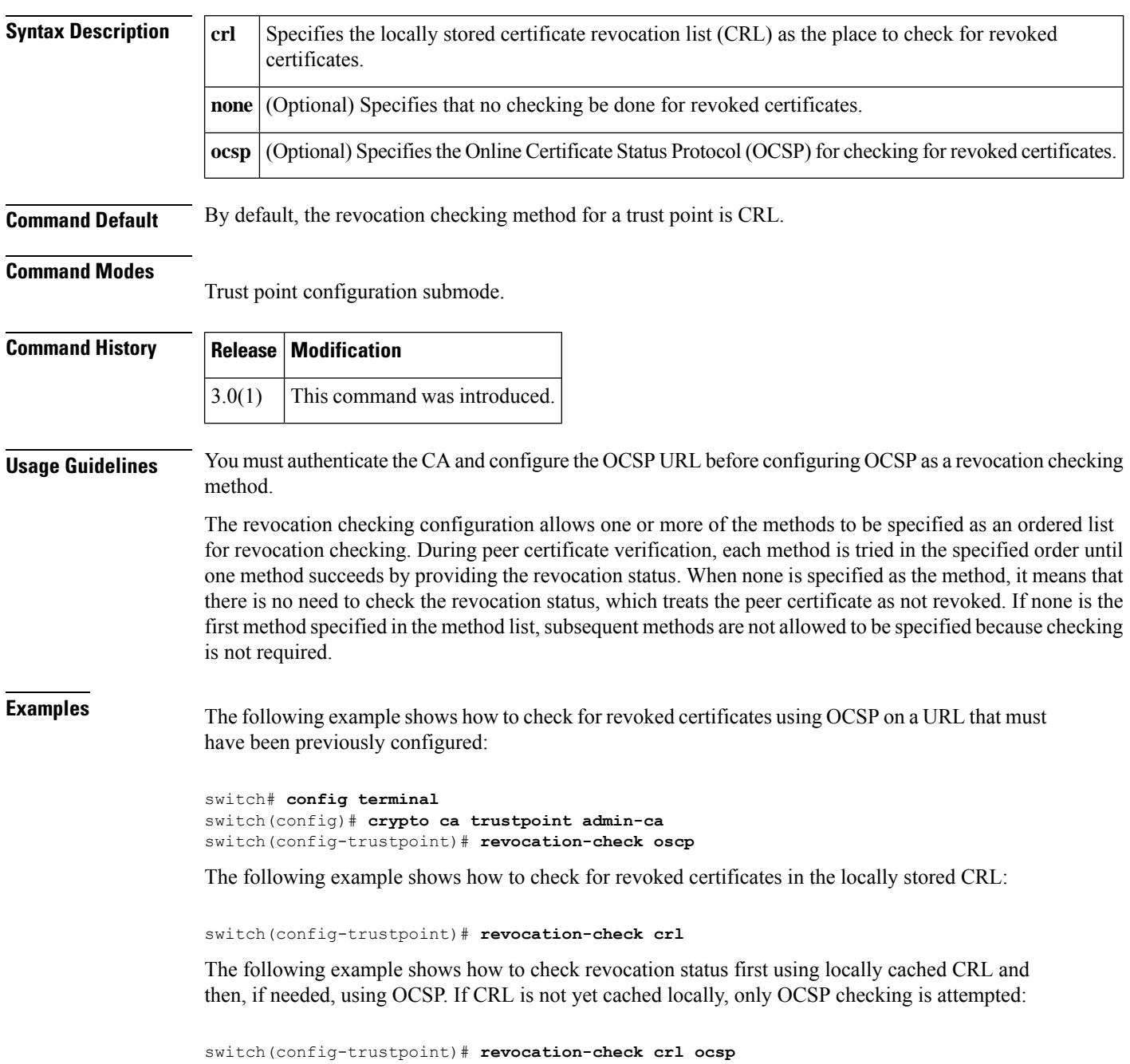

The following example shows how to do no checking for revoked certificates:

switch(config-trustpoint)# **revocation-check none**

 $\overline{\text{Related Commands}}$ 

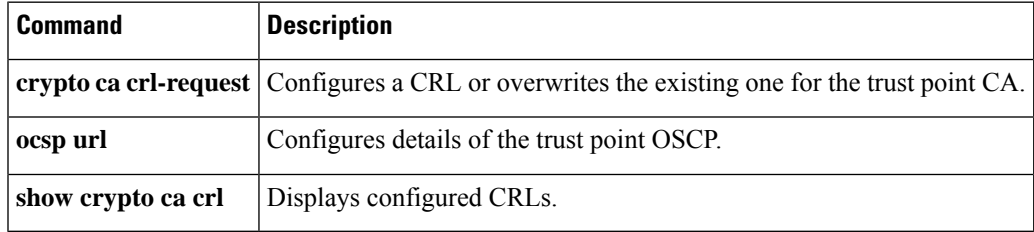

## <span id="page-23-0"></span>**rlir preferred-cond fcid**

To specify a preferred host to receive Registered Link Incident Report (RLIR) frames, use the **rlir preferred-cond fcid** command in configuration mode. To remove a preferred host, use the **no** form of the command.

**rlir preferred-cond fcid** *fc-id* **vsan** *vsan-id* **no rlir preferred-cond fcid** *fc-id* **vsan** *vsan-id*

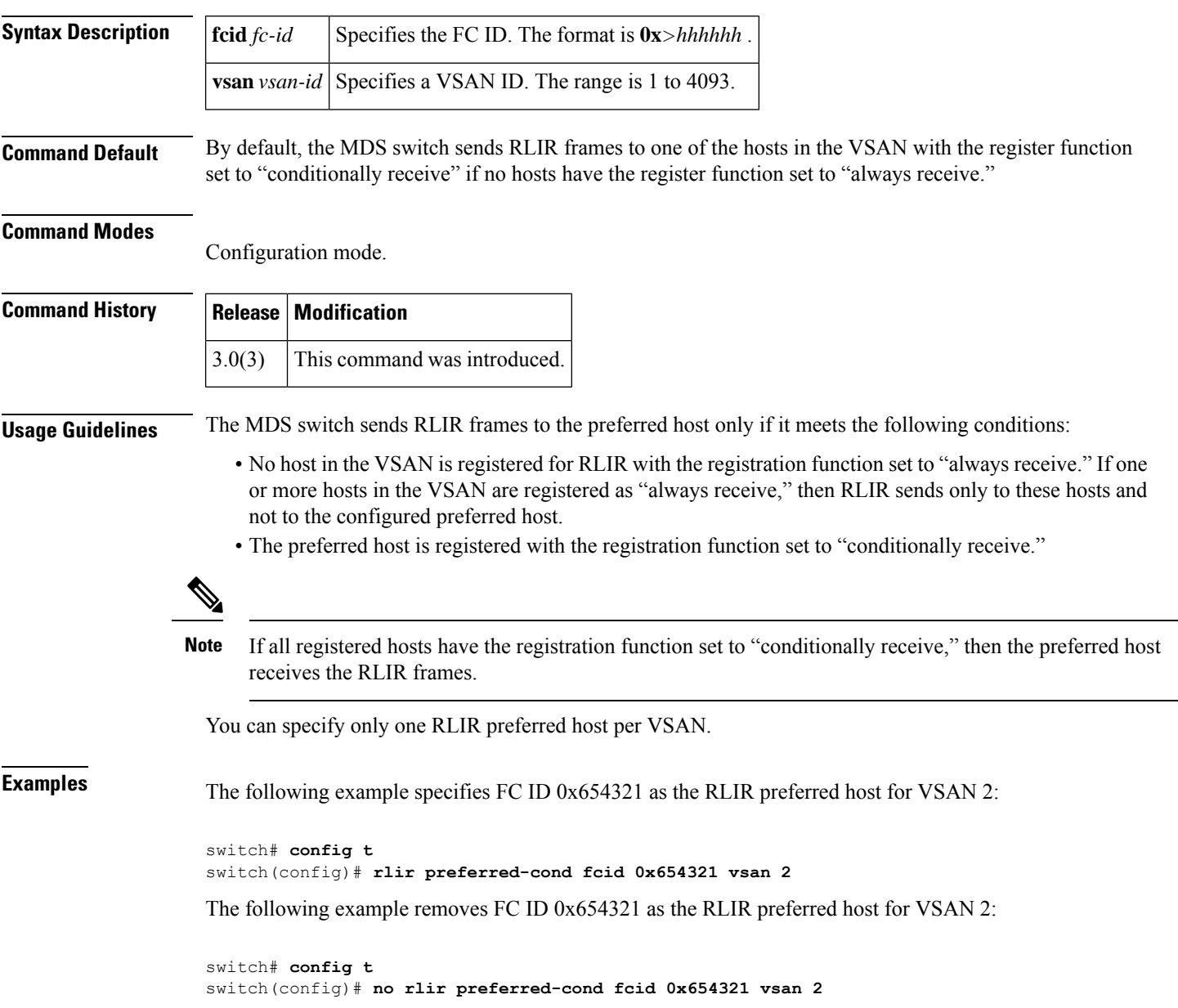

 $\mathbf I$ 

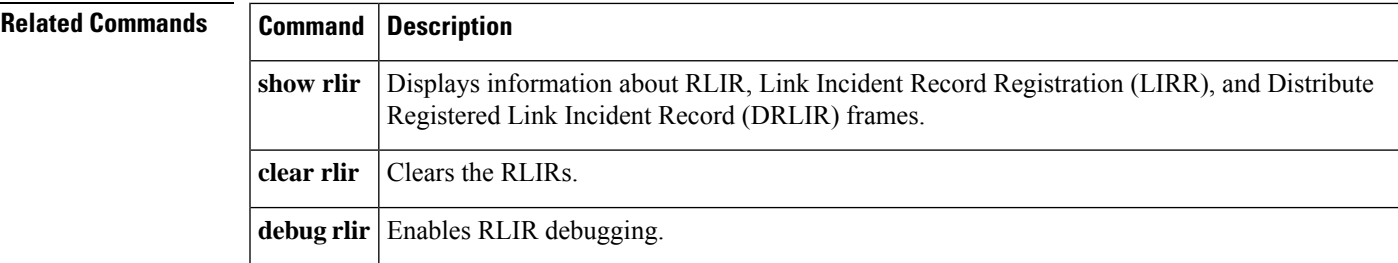

### <span id="page-25-0"></span>**rmdir**

To delete an existing directory from the flash file system, use the **rmdir** command in EXEC mode.

**rmdir** [{**bootflash**: | **slot0**: | **volatile**:}] *directory*

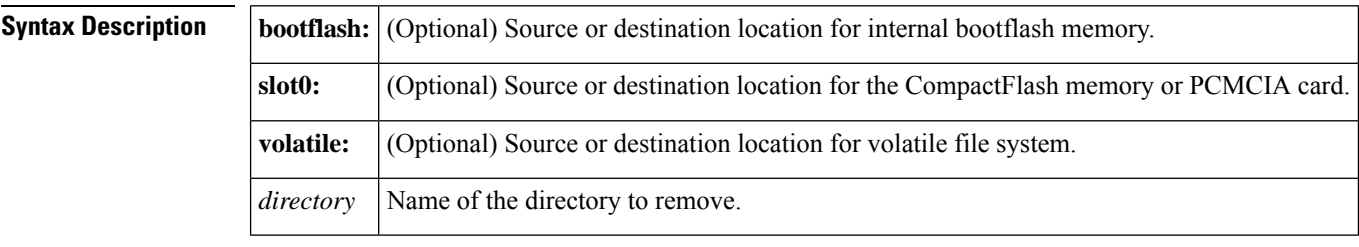

**Command Default** Uses the current default directory.

#### **Command Modes**

EXEC Mode.

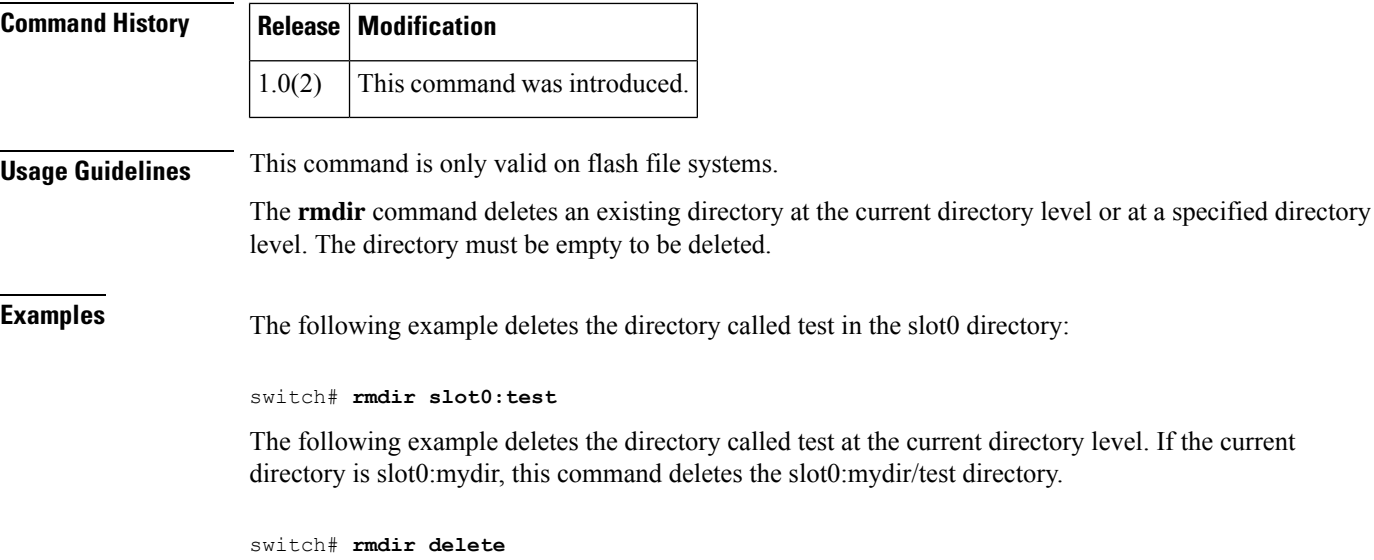

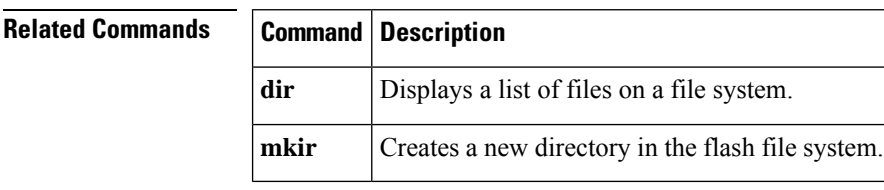

### <span id="page-26-0"></span>**rmon alarm**

To configure a 32 bit remote monitoring (RMON) alarm, use the **rmon alarm** command **in configuration mode.** To delete an RMON alarm, use the **no** form of the command.

**rmon alarm** *alarm-number mib-object sample-interval* {**absolute** | **delta**} **rising-threshold** *value* [*rising-event*] **falling-threshold** *value* [*falling-event*] [**owner** *alarm-owner*] **no rmon alarm** *alarm-number*

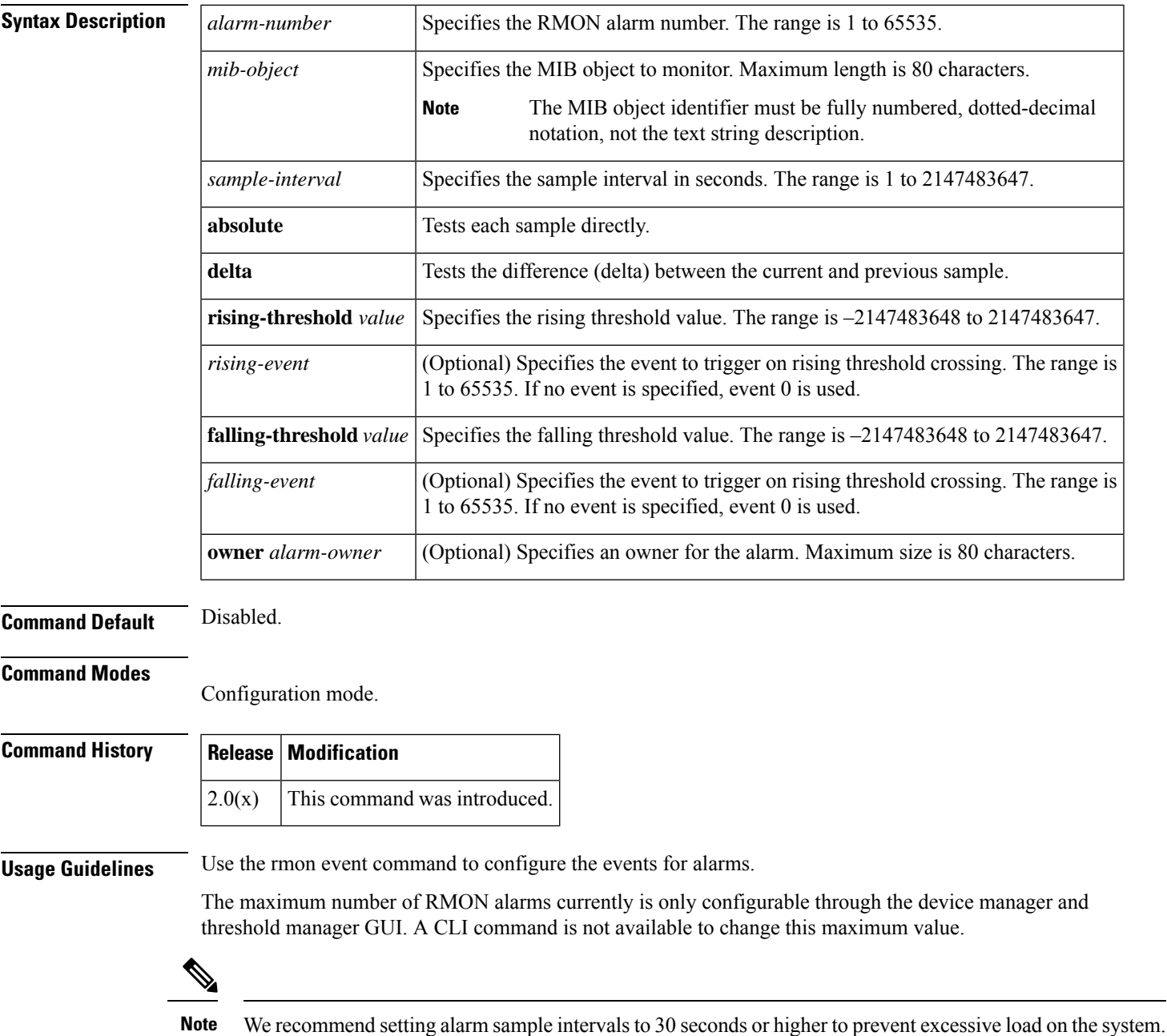

**R Commands**

**Examples** The following example configures a 32-bit alarm number 20 for ifInErrors (OID 1.3.6.1.2.1.2.2.1.14) on interface fc 1/1. The sample interval is 30 seconds and delta samples are tested. The rising threshold is 15 errors per sample window; reaching this level triggers event 1. The falling threshold is 0 errors in the sample window which triggers event 0 (no action). The owner is 'ifInErrors.fc1/1@test'.

#### switch# **config terminal**

```
switch(config)# rmon alarm 20 1.3.6.1.2.1.2.2.1.14.16777216 30 delta rising-threshold 15
1 falling-threshold 0 owner ifInErrors.fc1/1@test
```
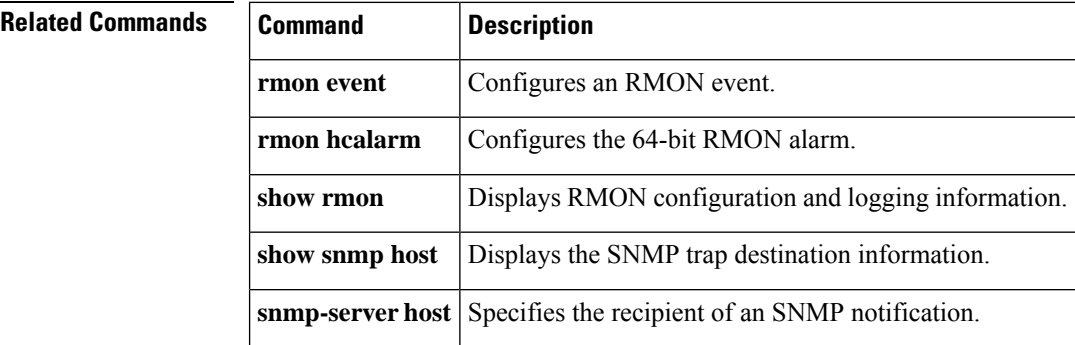

### <span id="page-28-0"></span>**rmon event**

To configure a remote monitoring (RMON) event, use the **rmon event** command **in configuration mode.** To delete an RMON event, use the **no** form of the command.

**rmon event** *event-number* [{**description** *text* [**owner** *owner-name*] | **log** [**trap** *community-string*] [**description** *text*] [**owner** *owner-name*] | **trap** *community-string* [**description** *text*] [**owner** *owner-name*] | **owner** *owner-name*}]

**no rmon event** *event-number*

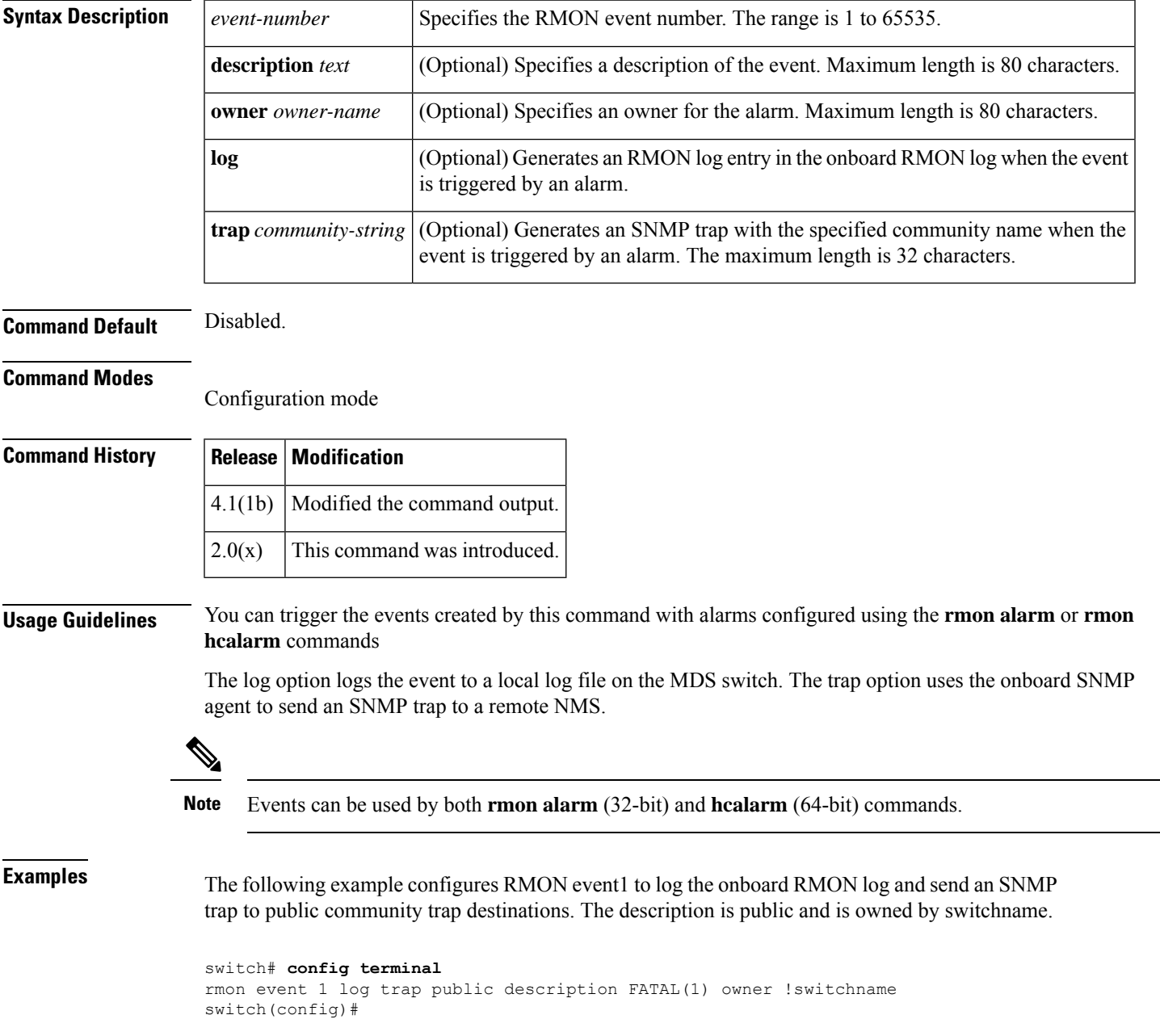

The following example configures RMON event3 to log the onboard RMON log and send an SNMP trap to public community trap destinations. The description is error and is owned by switchname:

```
switch# config terminal
rmon event 3 log trap public description ERROR(3) owner !switchname
switch(config)#
```
The following example configures RMON event4 to log the onboard RMON log and send an SNMP trap to public community trap destinations. The description is warning and is owned by switchname:

```
switch# config terminal
rmon event 4 log trap public description WARNING(4) owner !switchname
switch(config)#
```
The following example configures RMON event5 to log the onboard RMON log and send an SNMP trap to public community trap destinations. The description is information and is owned by switchname:

```
switch# config terminal
rmon event 4 log trap public description INFORMATION(5) owner !switchname
switch(config)#
```
The following example configures RMON event 2 to log the onboard RMON log and send an SNMP trap to public community trap destinations. The description is CriticalErrors and is owned by test:

```
switch# config terminal
switch(config)# rmon event 2 log trap public description CriticalErrors owner
test
```
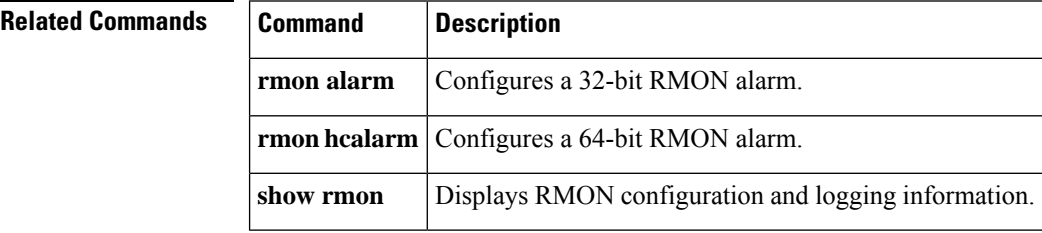

### <span id="page-30-0"></span>**rmon hcalarm**

To configure a 64-bit remote monitoring (RMON) high-capacity alarm (hcalarm), use the **rmon hcalarm** command in configuration mode. To delete an RMON hcalarm, use the **no** form of the command.

**rmon hcalarm** *alarm-number mib-object sample-interval* {**absolute** | **delta**} {**rising-threshold-high** *value* **rising-threshold-low** *value* [*rising-event*] [**falling-threshold-high** *value* **falling-threshold-low** *value* [*falling-event*]] | **falling-threshold-high** *value* **falling-threshold-low** *value* [*falling-event*]} [**owner** *alarm-owner*]

**no rmon hcalarm** *alarm-number mib-object sample-interval* {**absolute** |**delta**} {**rising-threshold-high** *value* **rising-threshold-low** *value* [*rising-event*] [**falling-threshold-high** *value* **falling-threshold-low** *value* [{*falling-event*}]] | **falling-threshold-high** *value* **falling-threshold-low** *value* [*falling-event*]} [**owner** *alarm-owner*]

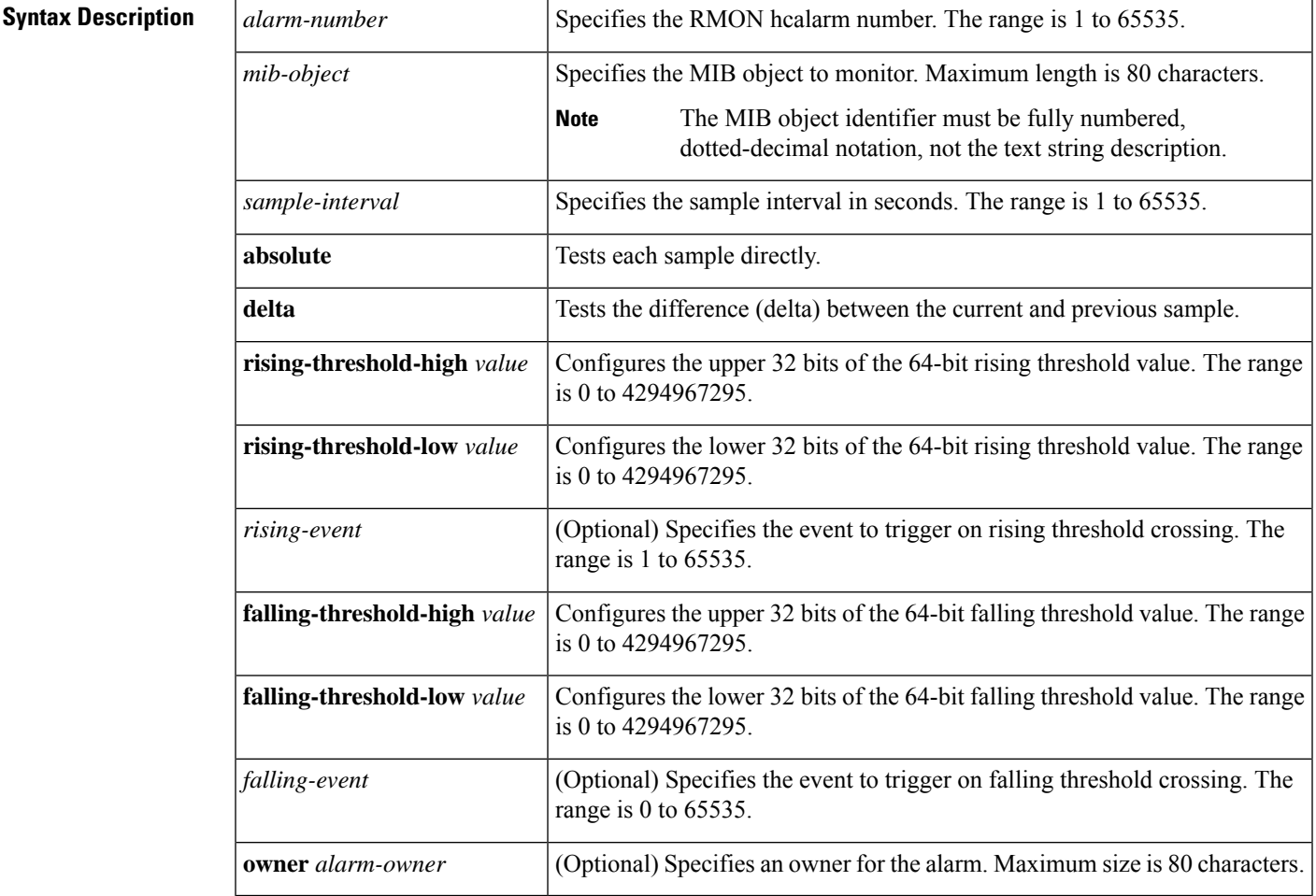

### **Command Default** 64-bit alarms.

#### **Command Modes**

Configuration mode

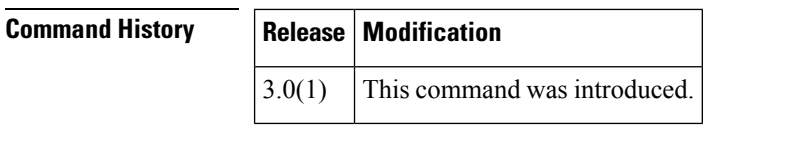

**Usage Guidelines** Event number 0 is a predefined null (or no operation) event. When no event is specified by the user in an alarm this event is automatically used by the system. The event causes no action to be taken when triggered, however, the alarm is still reset. The event cannot be redefined by the user. It is a predefined event and you can only create events in the range from 1 to 65535.

To configure a high-capacity RMON alarm, use the CISCO-HC-ALARM-MIB.

The maximum number of RMON alarms is currently configurable through the device manager and threshold manager GUI. A CLI command is not available to change this maximum value.

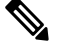

Note We recommand setting alarm sample intervals to 30 seconds or higher to prevent excessive load on the system.

**Examples** The following example configures 64-bit alarm number 2 for ifHCInOctets (OID 1.3.6.1.2.1.31.1.1.1.6) on interface fc 12/1. The sample interval is 30 seconds and delta samples are tested. The rising threshold is 240,000,000,000 bytes per sample window (an average of 8,000,000,000 bytes per second); reaching this level triggers event 4. The falling threshold is 180,000,000,000 bytes in the sample window (an average of 6,000,000,000 bytes per second) which triggers event 0 (no action) and resets the alarm. The owner is 'ifHCInOctets.fc12/1@test'.

```
switch# config terminal
```
switch#(config) rmon hcalarm 2 1.3.6.1.2.1.31.1.1.1.6.22544384 30 delta rising-threshold-high 55 rising-threshold-low 3776798720 4 falling-threshold-high 41 falling-threshold-low 3906340864 owner ifHCInOctets.fc12/1@test

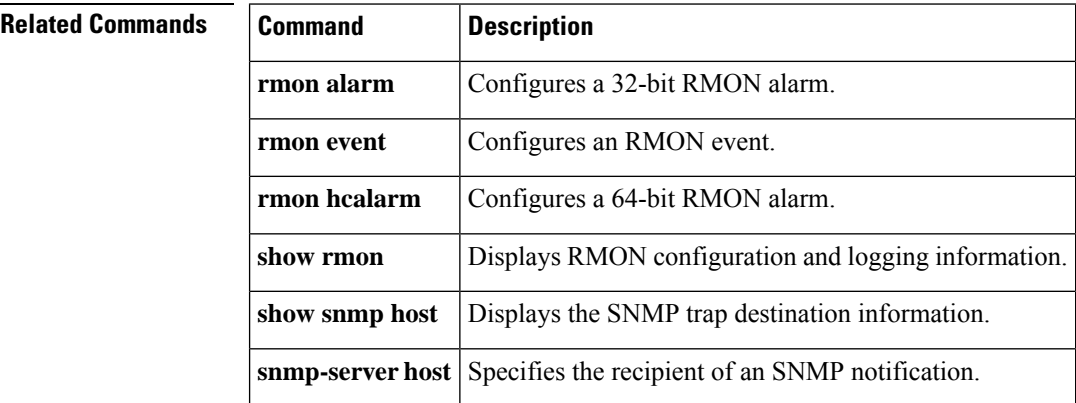

### <span id="page-32-0"></span>**role abort**

To discard an authorization role Cisco Fabric Services (CFS) distribution session in progress, use the **role abort** command in configuration mode.

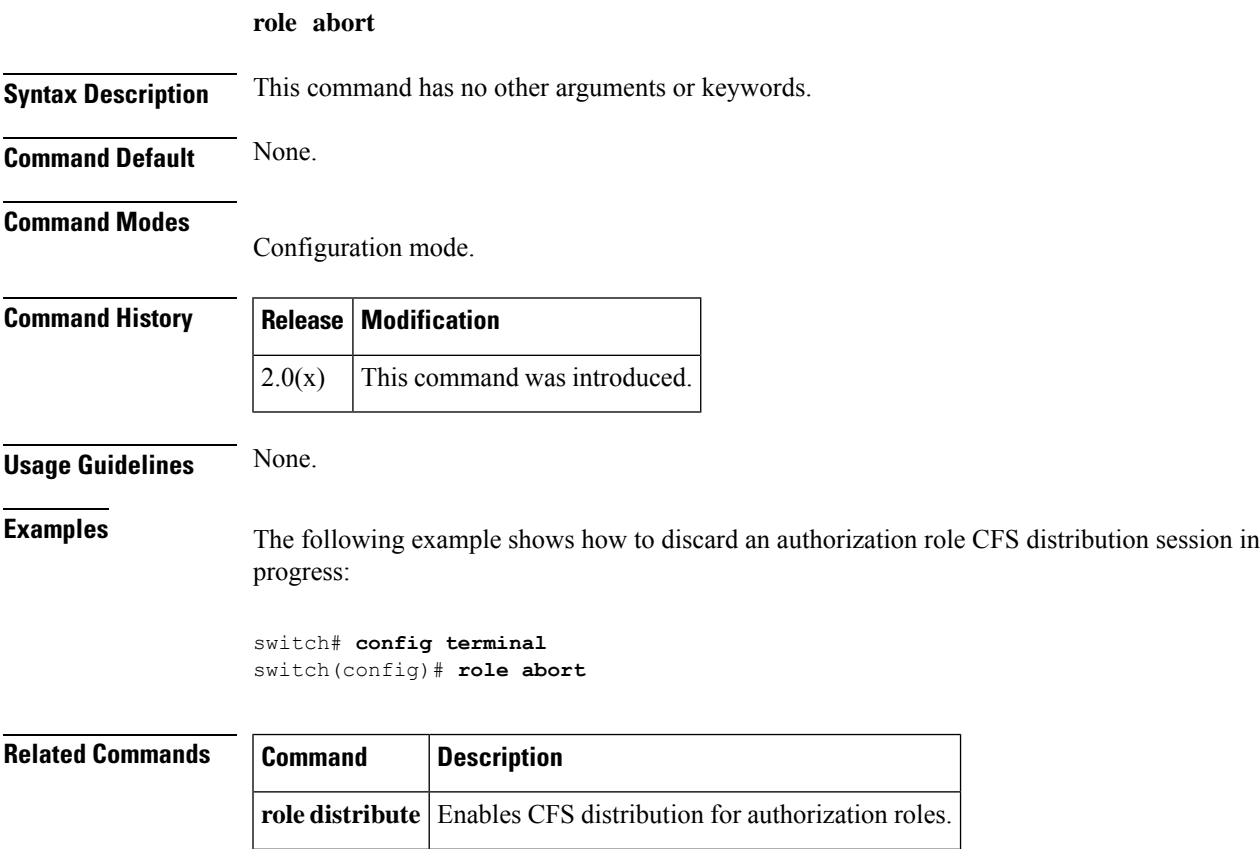

**show role** Displays authorization role information.

### <span id="page-33-0"></span>**role commit**

To apply the pending configuration pertaining to the authorization role Cisco Fabric Services (CFS) distribution session in progress in the fabric, use the **role commit** command in configuration mode.

**role commit Syntax Description** This command has no other arguments or keywords. **Command Default** None. **Command Modes** Configuration mode. **Command History Release Modification**  $2.0(x)$  This command was introduced. **Usage Guidelines** None.  $\mathscr{D}$ **Note** Once the "role commit" is done the running configuration has been modified on all switches participating in the role distribution. You can then use the "copy running-config startup-config fabric" command to save the running-config to the startup-config on all the switches in the fabric. **Examples** The following example shows how to apply an authorization role configuration to the switches in the fabric: switch# **config terminal** switch(config)# **role commit Related Commands Command Description role distribute** Enables CFS distribution for authorization roles. **show role** Displays authorization roles information.

### <span id="page-34-0"></span>**role distribute**

To enable Cisco Fabric Services (CFS) distribution for authorization roles, use the **role distribute** command. To disable this feature, use the **no** form of the command.

**role distribute no role distribute**

**Syntax Description** This command has no other arguments or keywords.

**Command Default** Disabled.

**Command Modes**

Configuration mode.

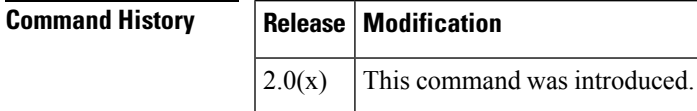

**Usage Guidelines** None.

**Examples** The following example shows how to enable fabric distribution for authorization roles:

switch# **config terminal** switch(config)# **role distribute**

### **Related Commands Command Description role commit** Commits temporary to the authorization role configuration changes to the active configuration. show role **Displays** authorization role information.

### <span id="page-35-0"></span>**role name**

To configure and assign users to a new role or to modify the profile for an existing role, use the **role name** command in configuration mode. Use the **no** form of this command to delete a configured role.

**role name** [**max-length 64**] [*name*] [**description** *user description*] [{ **rule** *number* **attribute-admin permit clear feature** *name* | **permit config feature** *name* | **permit debug feature** *name* | **permit show feature** *name*}] [{**rule** *number* **deny clear feature** *name* | **deny config feature** *name* | **deny debug feature** *name* | **deny exec feature** *name* | **deny show feature** *name*}] **no role name** *name* [**description** *user description*] [{**rule** *number* **permit clear feature** *name* | **permit config feature** *name* | **permit debug feature** *name* | **permit show feature** *name*}] [{**rule** *number* **deny clear feature** *name* | **deny config feature** *name* | **deny debug feature** *name* | **deny exec feature** *name* | **deny show feature** *name*}]

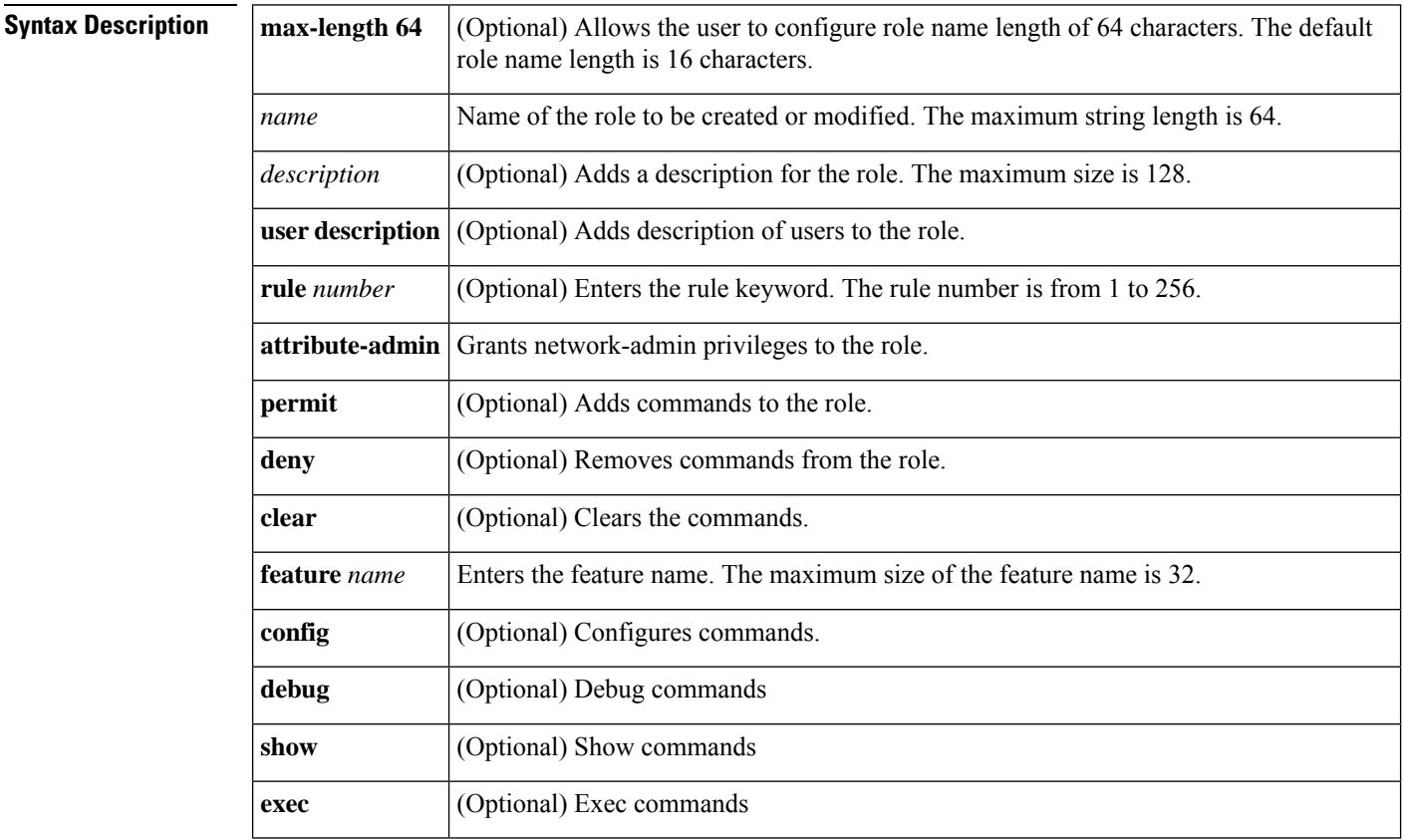

### **Command Default** None.

#### **Command Modes**

Configuration mode.

#### **Command Histo**

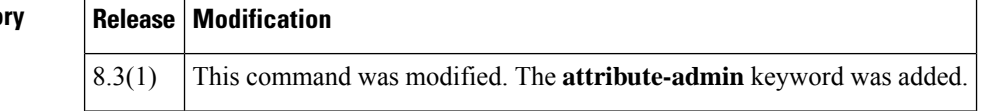

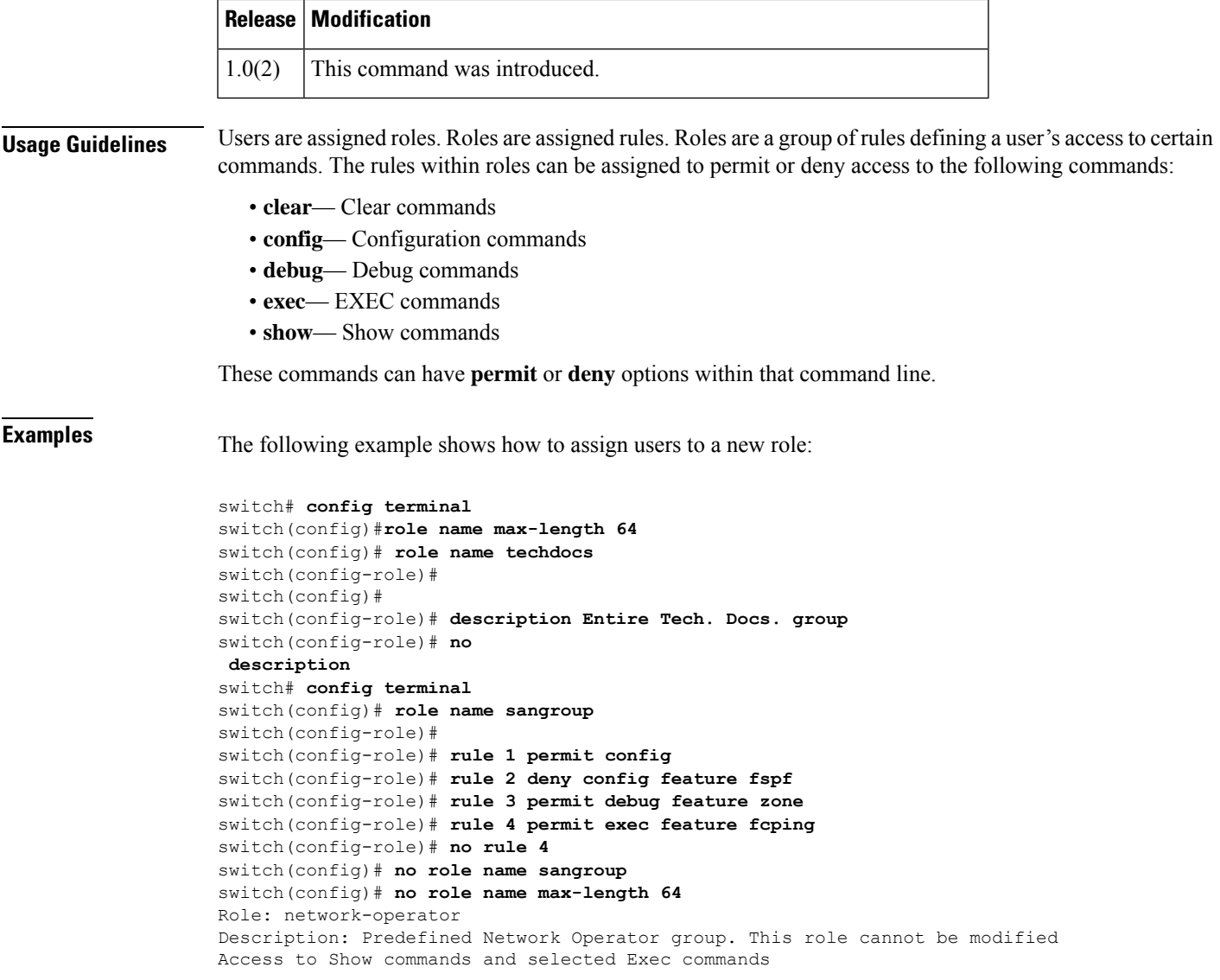

### **Related Commands Command** D

I

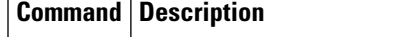

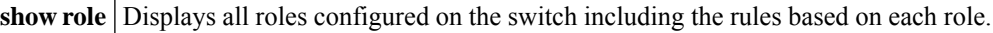

### <span id="page-37-0"></span>**rsakeypair**

To configure and associate the RSA key pair details to a trust point, use the **rsakeypair** command in trust point configuration submode. To disassociate the RSA key pair from the trust point, use the **no** form of the command.

**rsakeypair** *key-pair-label* [{*key-pair-size*}] **no rsakeypair** *key-pair-label* [*key-pair-size*]

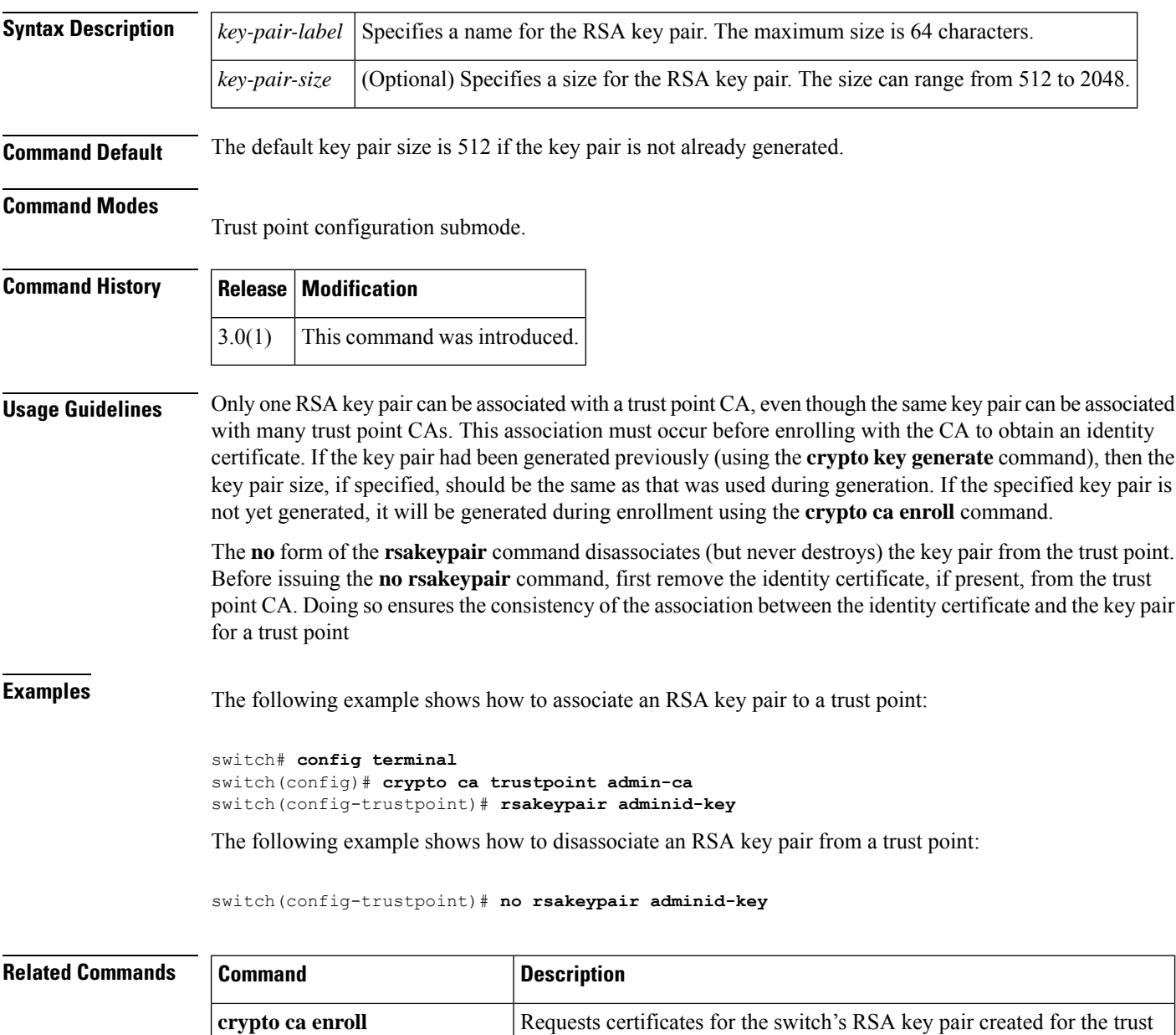

point CA.

 $\mathbf{l}$ 

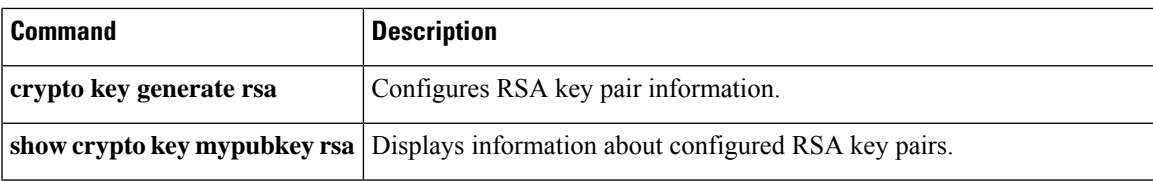

### <span id="page-39-0"></span>**rscn**

To configure a registered state change notification (RSCN), a Fibre Channel service that informs Nx ports about changes in the fabric, use the **rscn** command in configuration mode.

#### **rscn** {**multi-pid** | **suppress domain-swrscn**} **vsan** *vsan-id*

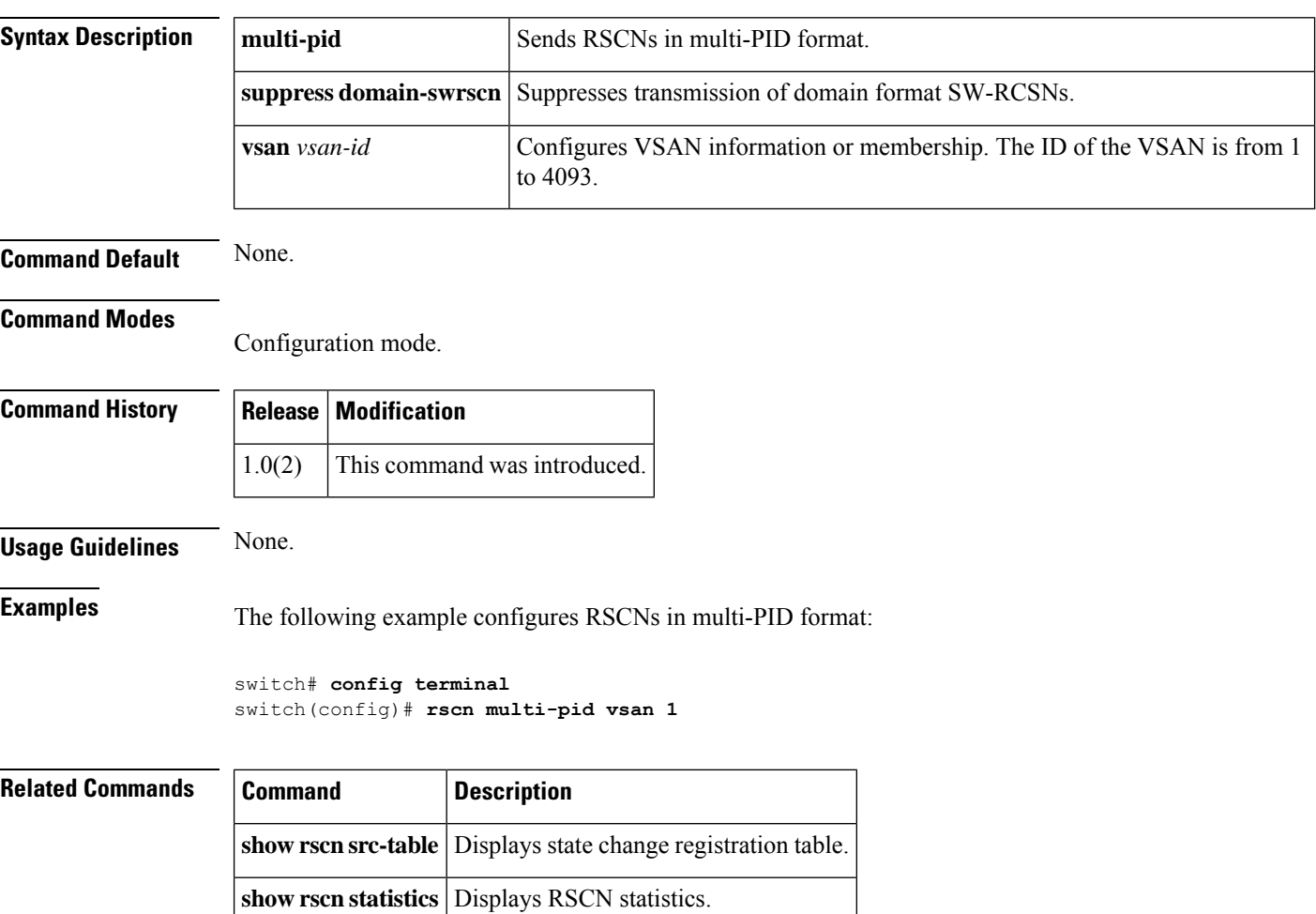

### <span id="page-40-0"></span>**rscn abort vsan**

To cancel a Registered State Change Notification (RSCN) configuration on a VSAN, use the *rscn* abort vsan command in configuration mode. To reverse the cancellation, use the **no** form of the command.

**rscn abort vsan** *vsan-id* **no rscn abort vsan** *vsan-id*

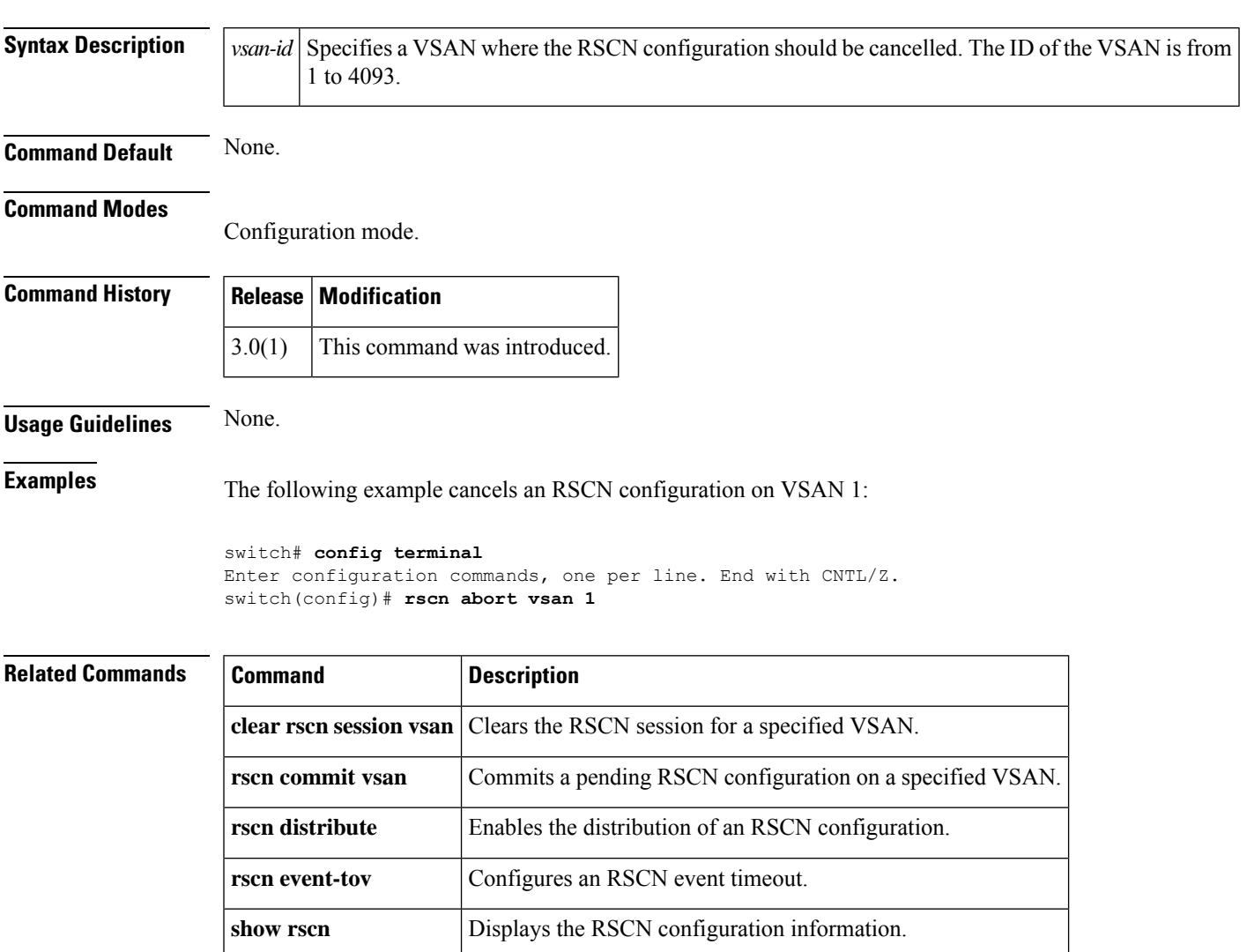

### <span id="page-41-0"></span>**rscn coalesce swrscn vsan**

To enable coalescing of Switch Registered State Change Notification (SWRSCN) before sending, use the **rscn coalesce swrscn vsan** command in configuration mode. To disable coalesce SWRSCN, use the **no** form of the command.

**rscn coalesce swrscn vsan** *vsan-id* [**delay** *milliseconds*] **no rscn coalesce swrscn vsan** *vsan-id*

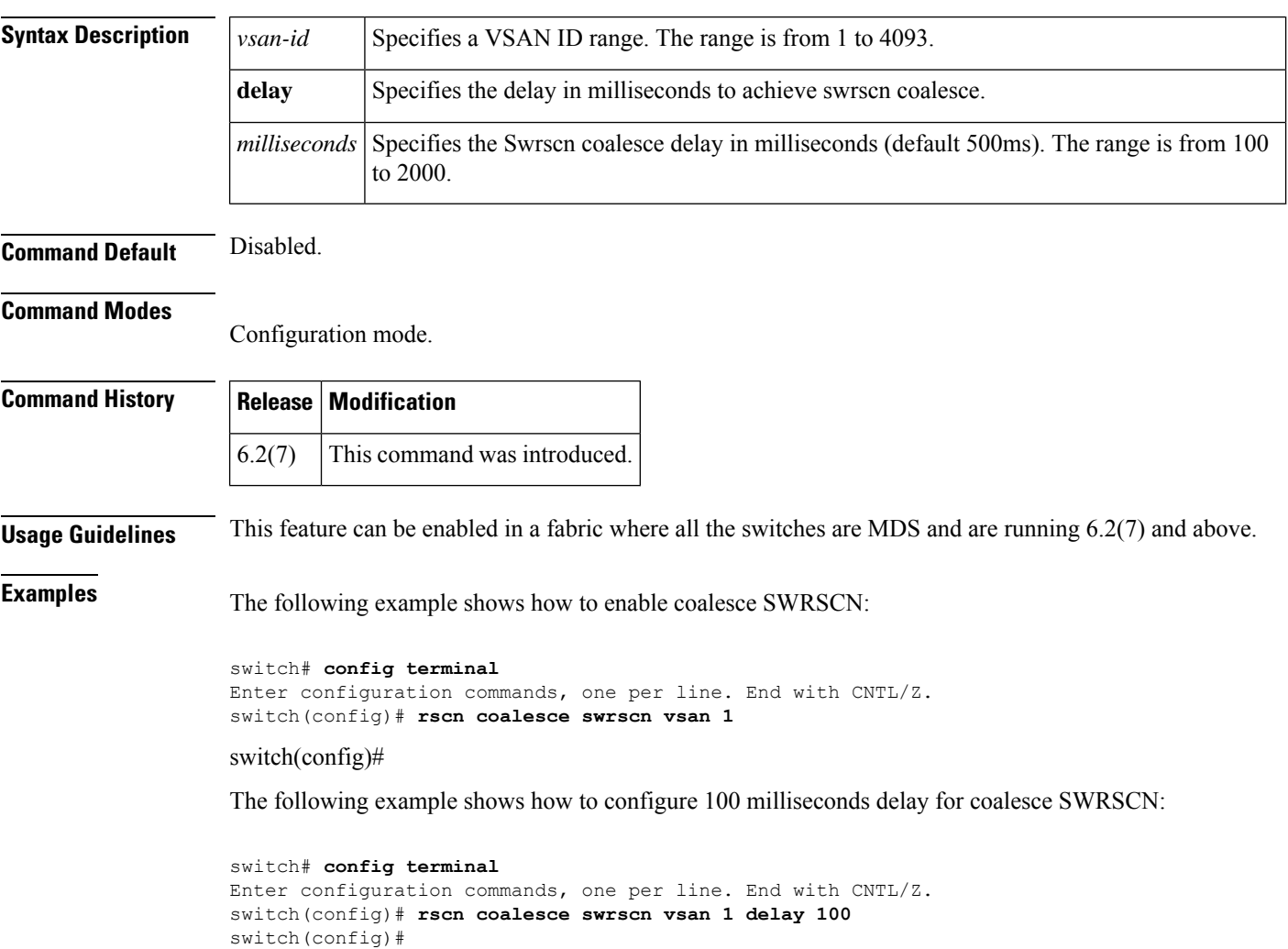

### <span id="page-42-0"></span>**rscn commit vsan**

To apply a pending Registered State Change Notification (RSCN) configuration, use the **rscn commit vsan** command in configuration mode. To discard a pending RSCN configuration, use the**no** form of the command.

**rscn commit vsan** *vsan-id* **no rscn commit vsan** *vsan-id*

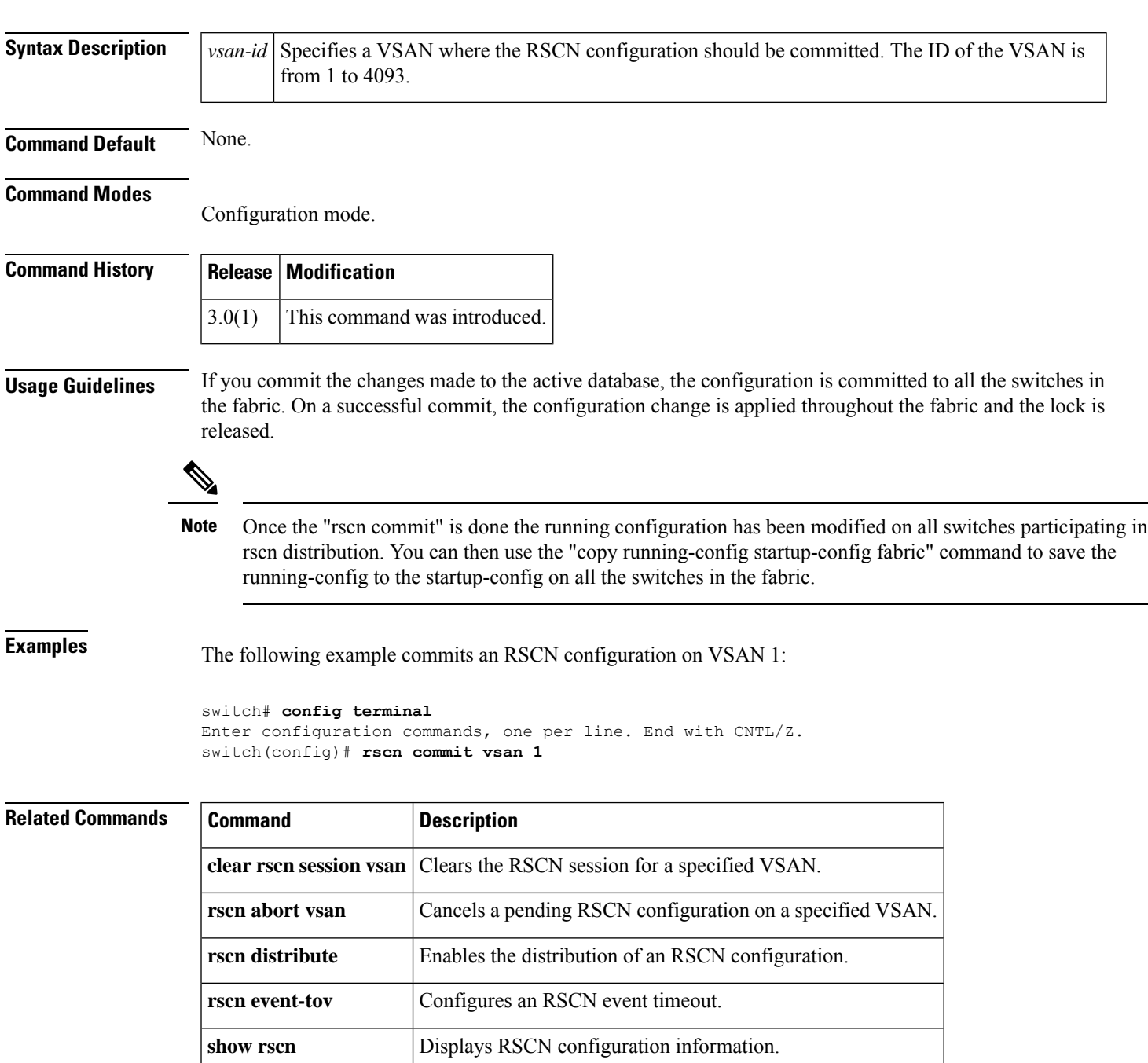

### <span id="page-43-0"></span>**rscn distribute**

To enable distribution of a Registered State Change Notification (RSCN) configuration, use the **rscn distribute** command in configuration mode. To disable the distribution, use the **no** form of the command.

**rscn distribute no rscn distribute**

**Syntax Description** This command has no arguments or keywords.

**Command Default** RSCN timer distribution is disabled.

**Command Modes**

Configuration mode.

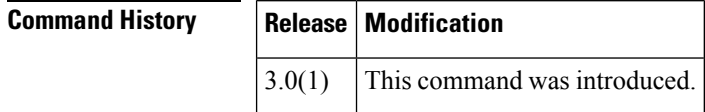

**Usage Guidelines** The RSCN timer configuration must be the same on all switches in the VSAN; otherwise, the link will not come up. Cisco Fabric Service (CFS) automatically distributes the RSCN timer configuration to all switches in a fabric. Only the RSCN timer configuration distributed.

```
\mathscr{D}Note
       For the CFS distribution to operate correctly for the RSCN timer configuration, all switches in the fabric must
       be running Cisco SAN-OS Release 3.0(1) or later.
```
**Examples** The following example enables the distribution of an RSCN configuration:

```
switch# config terminal
Enter configuration commands, one per line. End with CNTL/Z.
switch(config)# rscn distribute
```
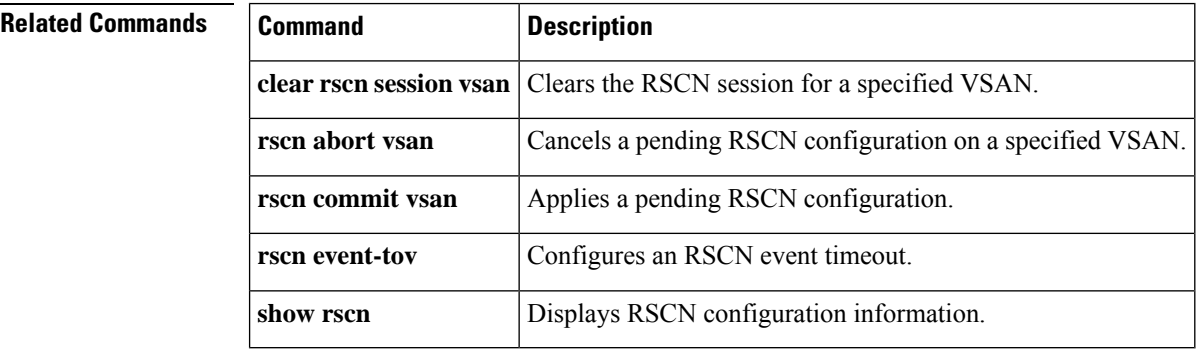

### <span id="page-44-0"></span>**rscn event-tov**

To configure an event timeout value for a Registered State Change Notification (RSCN) on a specified VSAN, use the **rscn event-tov** command in configuration mode. To cancel the event timeout value and restore the default value, use the **no** form of the command.

**rscn event-tov** *timeout* **vsan** *vsan-id* **no rscn event-tov** *timeout* **vsan** *vsan-id*

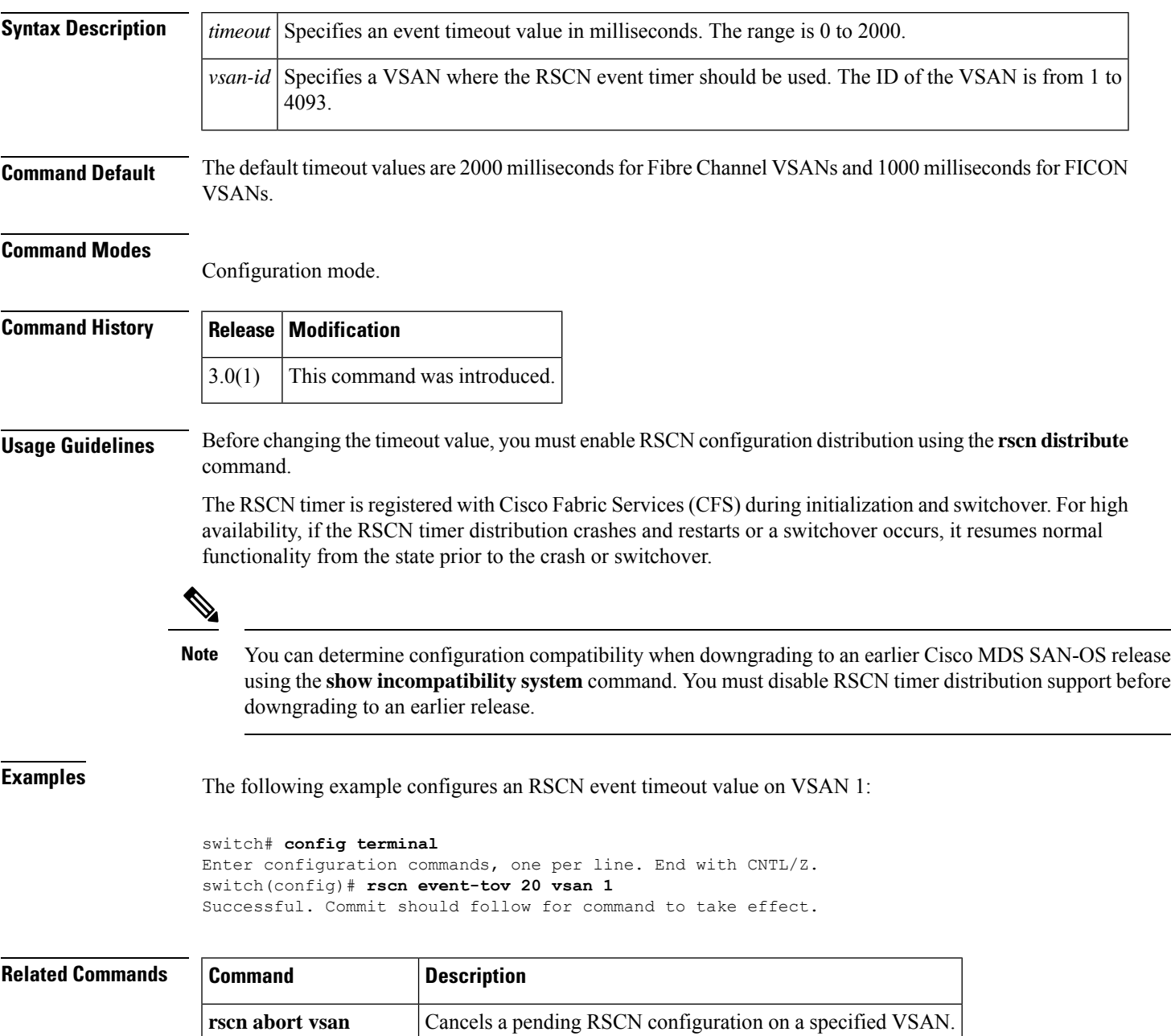

I

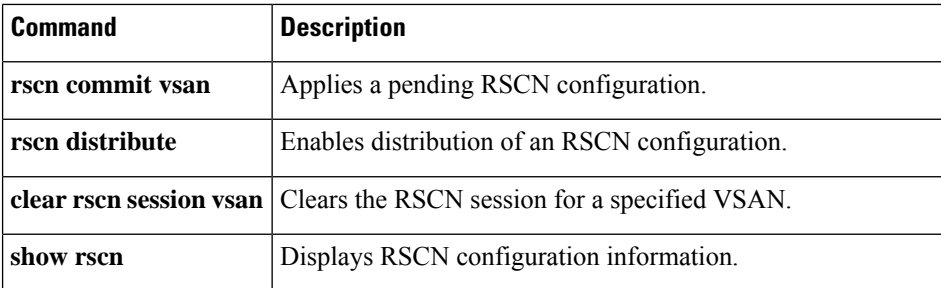

ı

## <span id="page-46-0"></span>**rscn permit type nport event switch-config**

To enable Registered State Change Notification (RSCN) on management port IP address changes or switch name changes, use the **rscn permit type nport event switch-config** command. To disable RSCN, use the **no** form of the command.

**rscn permit type nport event switch-config vsan** *vsan-id* **no rscn permit type nport event switch-config vsan** *vsan-id*

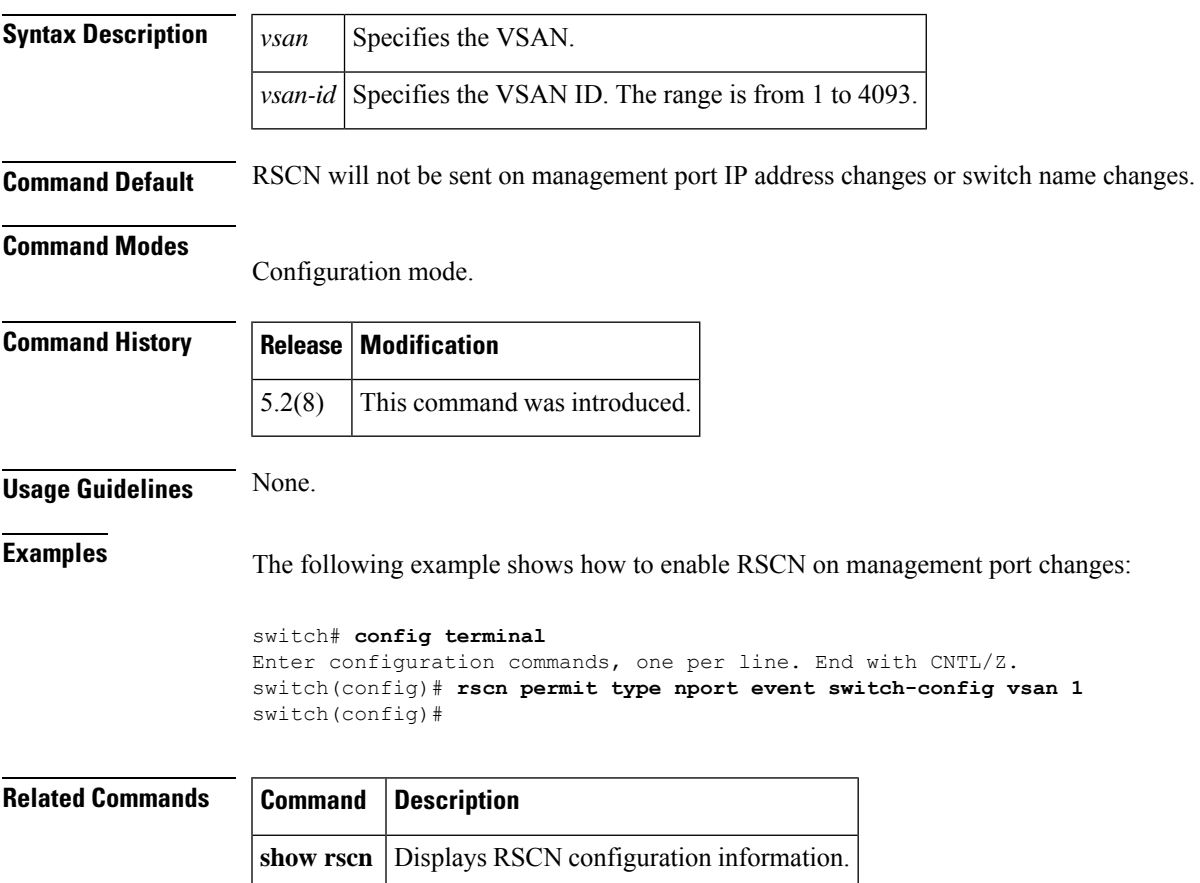

# <span id="page-47-0"></span>**rspan-tunnel**

To associate and bind the SPAN tunnel (ST) port with the RSPAN tunnel, use the **rspan-tunnel** command.

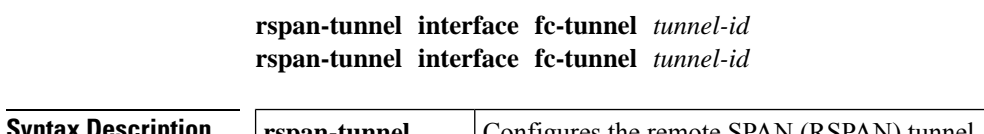

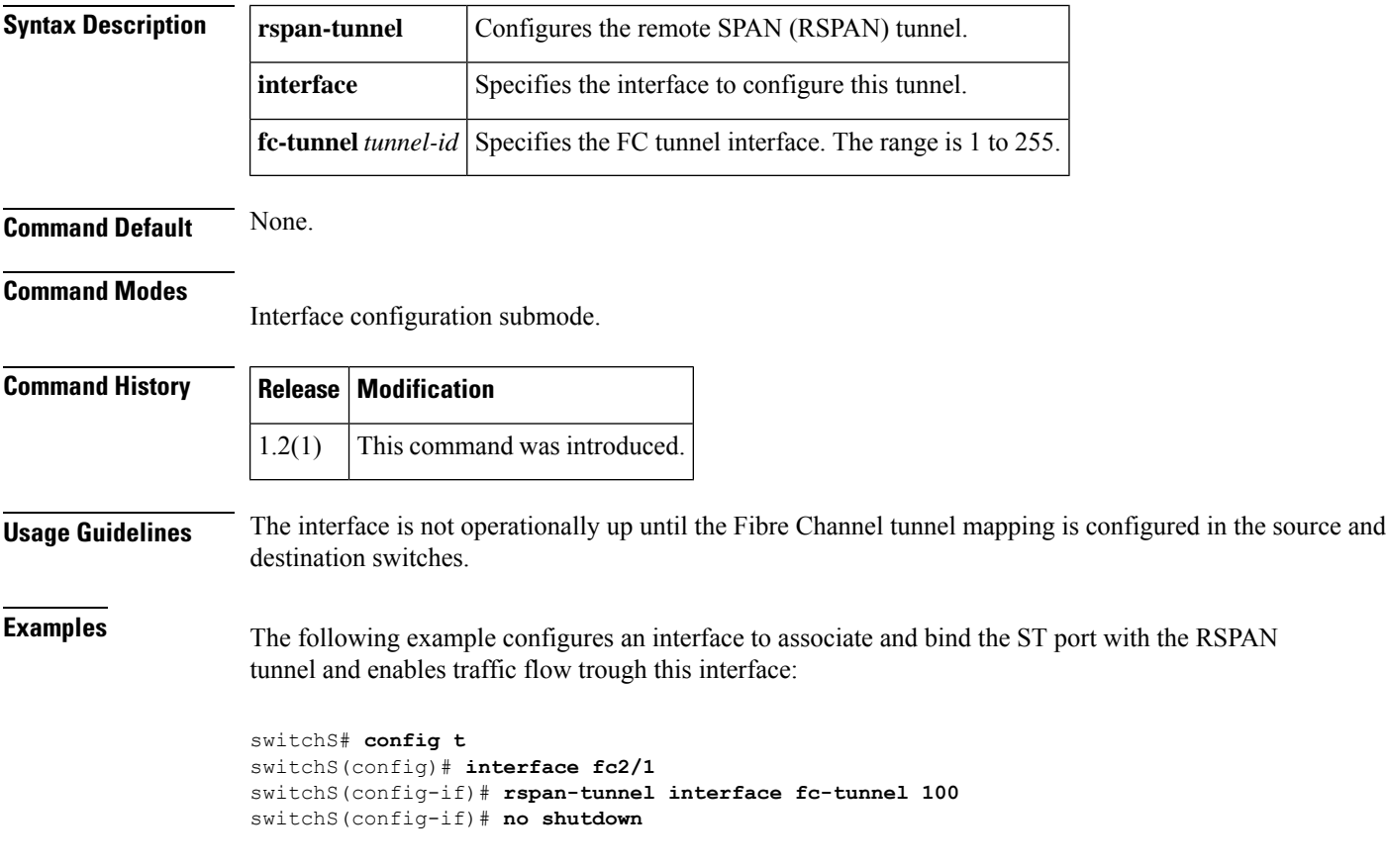

# <span id="page-48-0"></span>**rule**

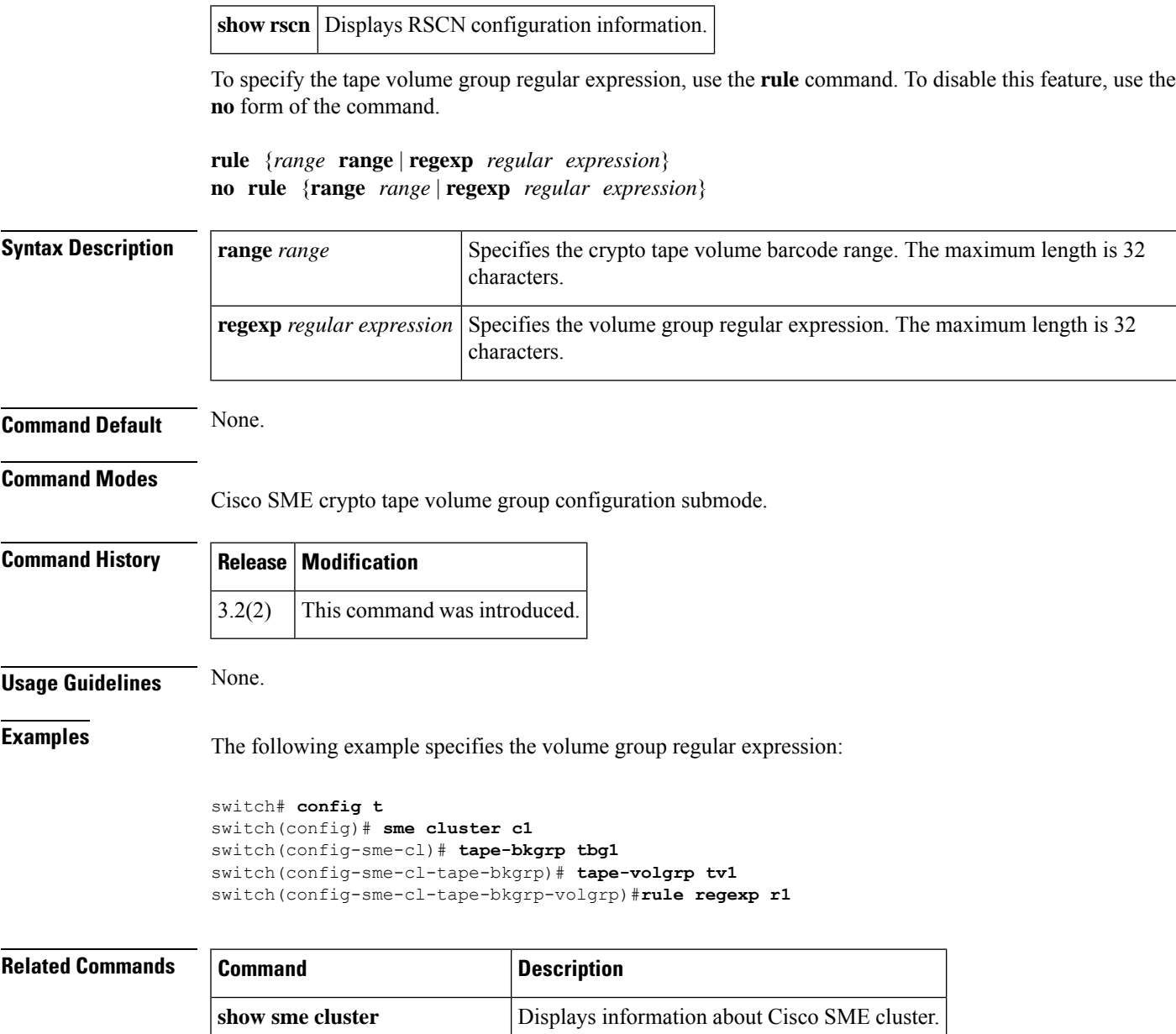

**tape-bkgrp** *groupname* Configures crypto backup group.

**tape-volgrp** *volume* groupname Configures crypto backup volume group.

### <span id="page-49-0"></span>**run-script**

To execute the commands specified in a file, use the **run-script** command.

**run-script** [{**bootflash**: | **slot0**: | **volatile**:}] *filename*

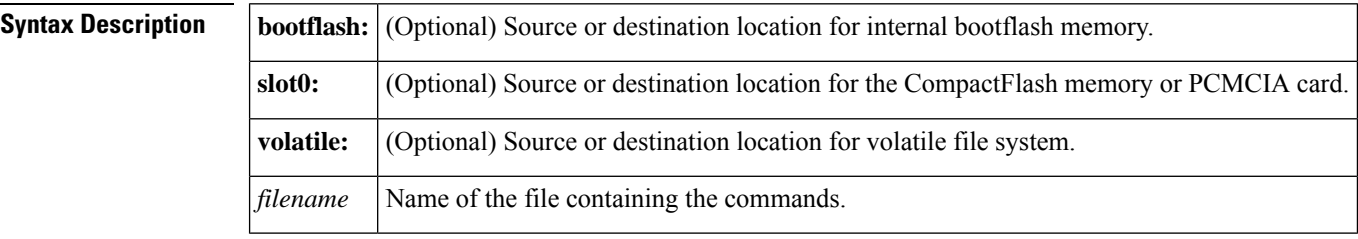

**Command Default** Uses the current default directory.

#### **Command Modes**

EXEC mode.

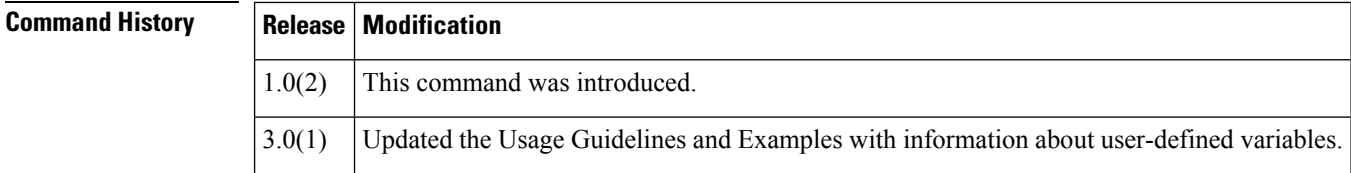

**Usage Guidelines** To use this command, be sure to create the file and specify commands in the required order.

The **run-script** command accepts user-defined variables as parameters.

**Examples** The following example executes the CLI commands specified in the testfile that resides in the slot0 directory:

```
switch# show file slot0:testfile
conf t
interface fc 1/1
no shutdown
end
sh interface fc1/1
```
In response to the **run-script** command, this is the file output:

```
switch# run-script slot0:testfile
'conf t'
Enter configuration commands, one per line. End with CNTL/Z.
'interface fc 1/1'
'no shutdown'
'end'
'sh interface fc1/1'
fc1/1 is down (Fcot not present)
   Hardware is Fibre Channel
    Port WWN is 20:01:00:05:30:00:48:9e
    Admin port mode is auto, trunk mode is on
```
vsan is 1 Beacon is turned off Counter Values (current): 0 frames input, 0 bytes, 0 discards 0 runts, 0 jabber, 0 too long, 0 too short 0 input errors, 0 CRC, 0 invalid transmission words 0 address id, 0 delimiter 0 EOF abort, 0 fragmented, 0 unknown class 0 frames output, 0 bytes, 0 discards Received 0 OLS, 0 LRR, 0 NOS, 0 loop inits Transmitted 0 OLS, 0 LRR, 0 NOS, 0 loop inits Counter Values (5 minute averages): 0 frames input, 0 bytes, 0 discards 0 runts, 0 jabber, 0 too long, 0 too short 0 input errors, 0 CRC, 0 invalid transmission words 0 address id, 0 delimiter 0 EOF abort, 0 fragmented, 0 unknown class 0 frames output, 0 bytes, 0 discards Received 0 OLS, 0 LRR, 0 NOS, 0 loop inits Transmitted 0 OLS, 0 LRR, 0 NOS, 0 loop inits

The following example shows how you can pass user-defined variables to the **run-script** command:

```
switch# run-script bootflash:test2.vsh var1="fc1/1" var2="brief"
switch # show interface $(var1) $(var2)
-------------------------------------------------------------------------------
Interface Vsan Admin Admin Status SFP Oper Oper Port
Mode Trunk Mode Speed Channel
Mode (Gbps)
-------------------------------------------------------------------------------
fc1/1 1 auto on sfpAbsent -- -- --
```
**run-script**

 $\mathbf{l}$